# Rolltorsteuerung LOGICO 2.0 Betriebsanleitung

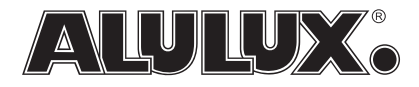

# Inhalt

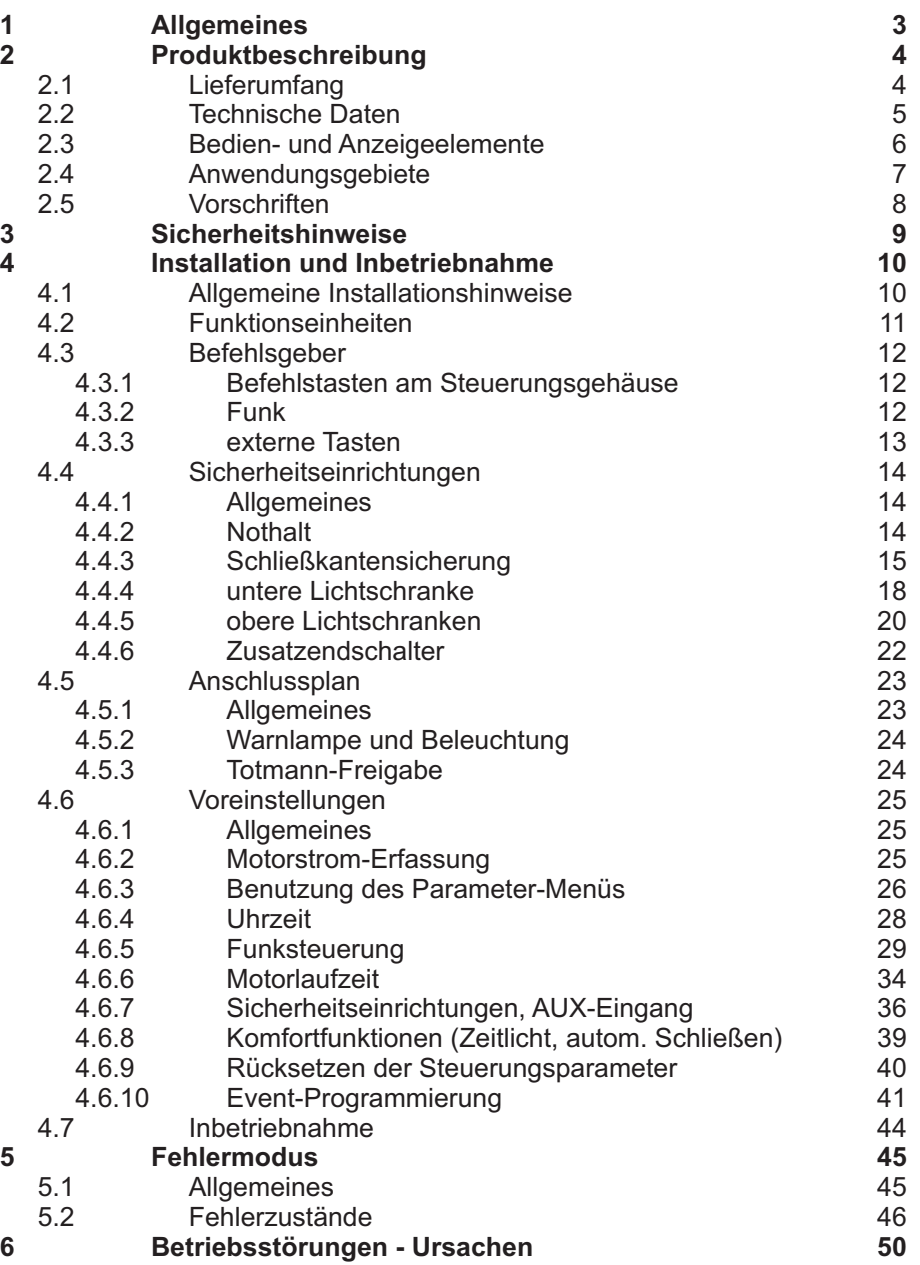

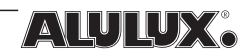

# 1 Allgemeines

Die vorliegende Betriebsanleitung ist darauf ausgerichtet, den Installateur bei der Montage, Einstellung und Inbetriebnahme der Rolltorsteuerung LOGICO 2.0 zu unterstützen. Natürlich kann auch der Benutzer z.B. bei Unklarheiten der Bedienung in den entsprechenden Kapiteln nachlesen. Änderungen an den Einstellungen oder an der Verdrahtung dürfen jedoch nur durch eine Fachkraft ausgeführt werden.

Die Anleitung ist so aufzubewahren, dass diese im Fall eines Eingriffs durch die Fachkraft jederzeit verfügbar ist.

Ergänzend zu dieser Anleitung sind die einschlägigen Normen und Vorschriften zu beachten, auf welche in Kap. 2.5 verwiesen wird.

Um die Übersichtlichkeit des Textes zu erhöhen, finden verschiedene Symbole Anwendung. Die Bedeutung dieser Symbole stellt sich wie folgt dar:

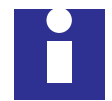

Hinweis, allgemeine Information

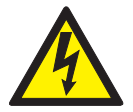

Gefahr durch elektrischen Strom

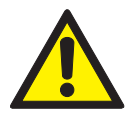

Allgemeine Warnung

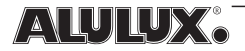

### 2 Produktbeschreibung<br>2.1 Lieferumfang Lieferumfang

Gemeinsam mit der Rolltorsteuerung und der vorliegenden Anleitung befinden sich bei Auslieferung folgende Teile im Paket:

- Netzanschlussleitung 3x0,75 mm<sup>2</sup>, Außen-Ø ca. 6,5 mm, mit Schutzkontaktstecker
- 8 Kabelverschraubungen M16 x 1,5
- 5 Blindstopfen
- 4 Schraubenabdeckungen für Steuerungsgehäuse
- 4 Schrauben 4x35 zur Wandbefestigung
- 4 Spreizdübel S6
- Bohrschablone
- Ersatzsicherung 4A träge, 5x20
- 1 Hilfswerkzeug zur Betätigung der Federkraft-Anschlussklemmen
- Funkempfänger (868,5MHz)

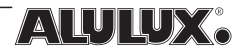

## 2.2 Technische Daten

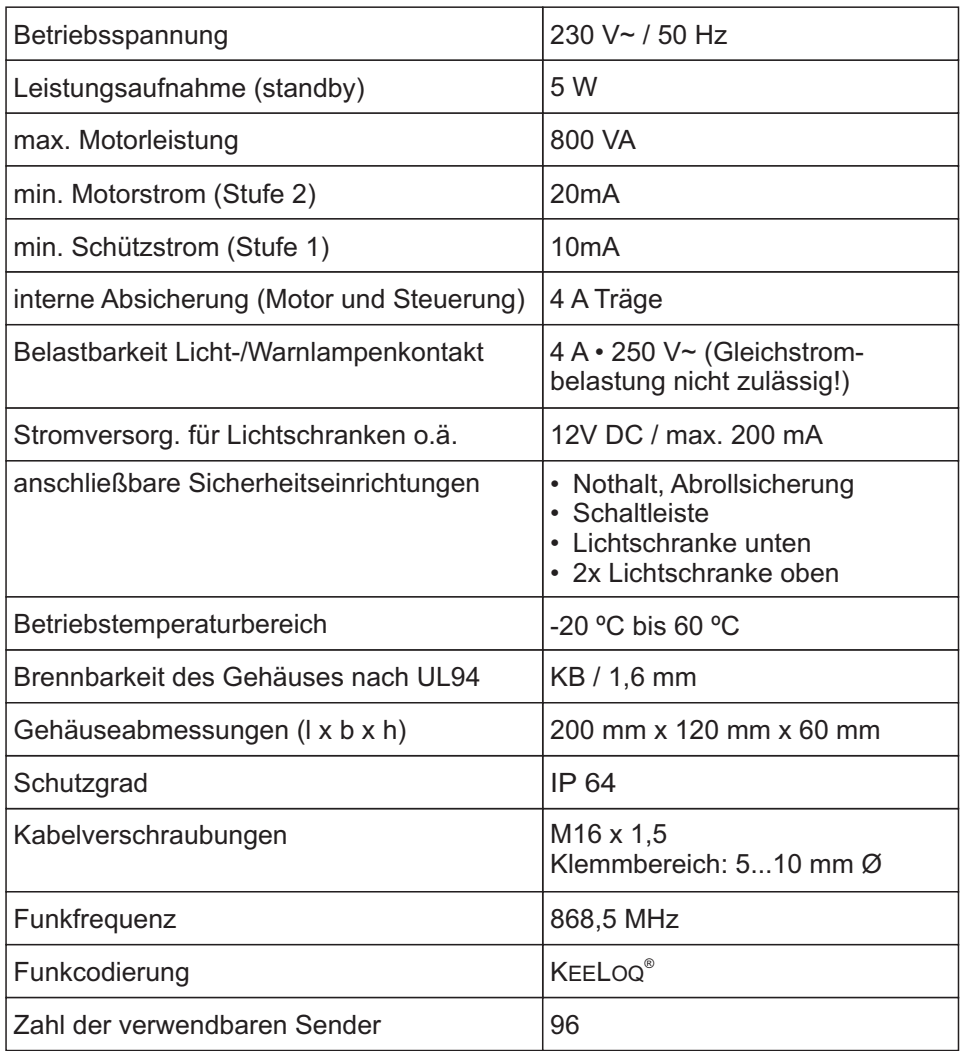

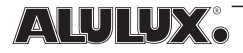

### 2.3 Bedien- und Anzeigeelemente

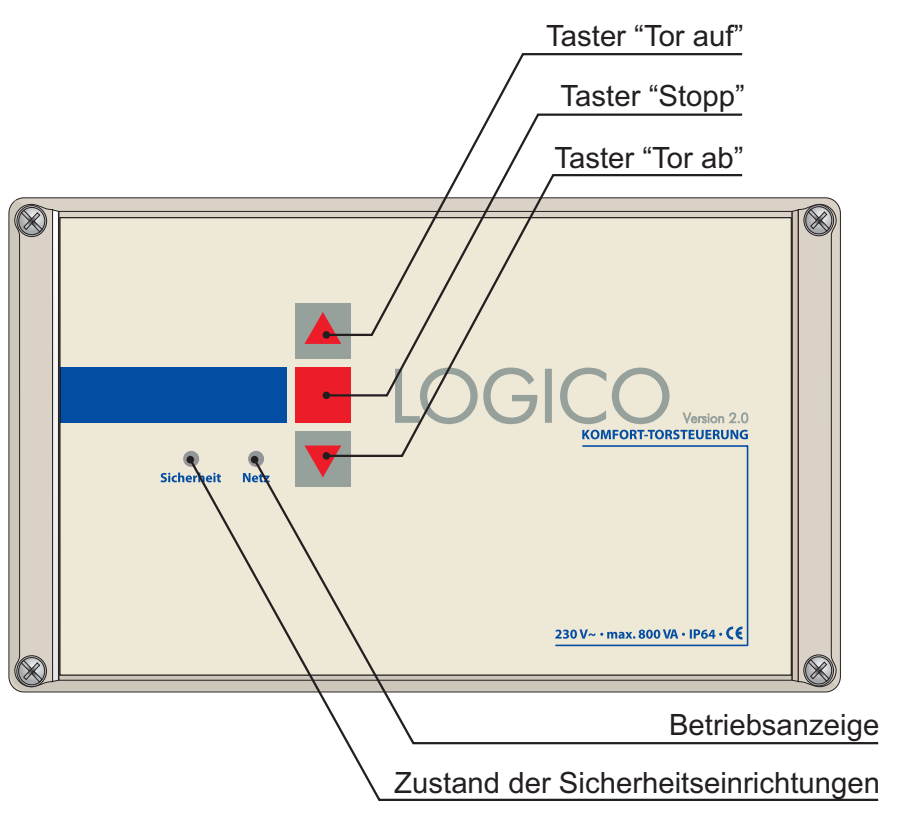

*Abb. 2-1, Bedien- und Anzeigeelemente*

Betriebsanzeige: Leuchtet grün, wenn die Steuerung eingeschaltet und betriebsbereit ist.

Sicherheit: Leuchtet grün, wenn alle angeschlossenen Sicherheitseinrichtungen betriebsbereit und nicht ausgelöst sind. Verlischt bei ausgelöster Sicherheitseinrichtung. Blinkt bei Fehler.

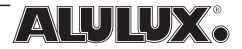

### 2.4 Anwendungsgebiete

Die Rolltorsteuerung LOGICO 2.0 ist ausgelegt, Antriebe mit integrierter Endabschaltung bis zu einer Leistungsaufnahme von 800VA zu betreiben. Das Anwendungsgebiet liegt bei privaten und gewerblich genutzten Garagentoren oder Toreinfahrten im öffentlichen oder nichtöffentlichen Bereich. Rollgittertore können ebenso betrieben werden wie Tore mit Schlupftüren, Öffnungen und Durchbrüchen.

Fahrbefehle an das Tor sind über die integrierten Tasten, extern anschließbare Befehlsgeber oder einen Funkhandsender auslösbar.

Die Einstellung von Betriebsparametern geschieht im Gehäuseinneren mit 2 Funktionstasten und einem LC-Display zur Rückmeldung an den Benutzer. Zwei Leuchtdioden machen die wichtigsten Betriebszustände der Steuerung nach außen sichtbar.

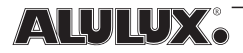

### 2.5 Vorschriften

Die Rolltorsteuerung LOGICO 2.0 ist konform mit den folgenden Normen:

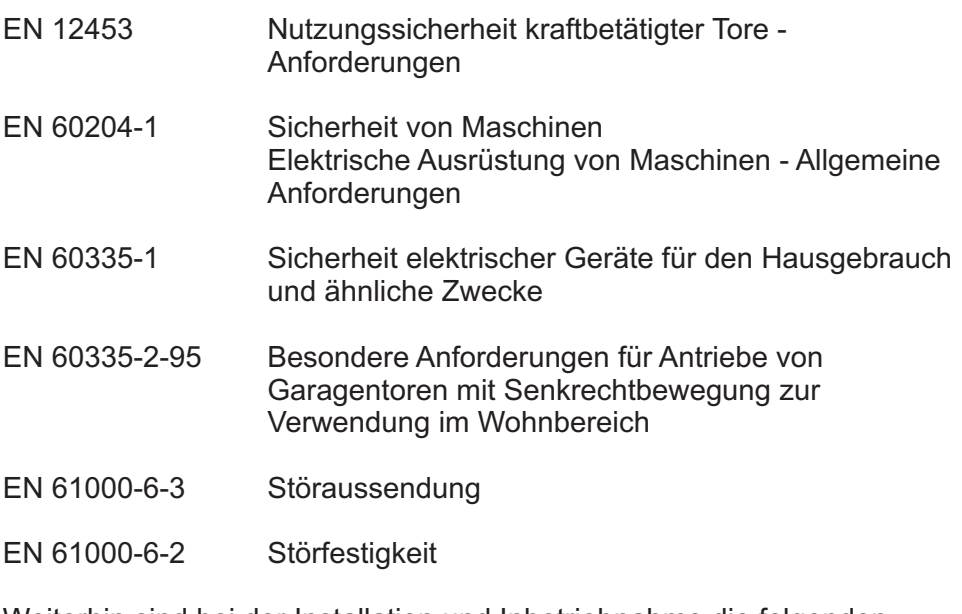

Weiterhin sind bei der Installation und Inbetriebnahme die folgenden Vorschriften und Normen zu beachten:

VDE 0100 Bestimmungen für das Errichten von Starkstromanlagen mit Nennspannungen bis 1000V ZH 1/494 Richtlinien für kraftbetätigte Fenster, Türen und Tore

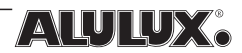

### 3 Sicherheitshinweise

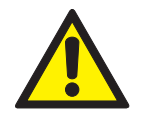

Die Rolltorsteuerung LOGICO 2.0 wird nach dem aktuellen Stand der Technik gefertigt und entspricht den anerkannten sicherheitstechnischen Regeln. Trotzdem sind Gefahrensituationen nicht ausgeschlossen. Um dieses Risiko zu minimieren, müssen einige Hinweise befolgt werden:

- Vor der Installation und Inbetriebnahme ist die Betriebsanleitung aufmerksam zu studieren
- Die Rolltorsteuerung darf nur in einwandfreiem Zustand in Betrieb genommen werden
- Die Installation der Steuerung sowie die Einstellung der Betriebsparameter darf nur durch fachkundige, entsprechend geschulte Personen durchgeführt werden
- Bei der Installation sind die einschlägigen Normen und Richtlinien unbedingt zu beachten
- Bei Verdrahtungsarbeiten oder bei einem Sicherungswechsel ist die Steuerung stets vom Netz zu trennen
- Angeschlossene Sicherheitseinrichtungen dürfen nicht überbrückt oder durch anderweitige Maßnahmen außer Kraft gesetzt werden
- Die Funktion der Sicherheitseinrichtungen ist in einem Rhythmus von ca. 6 Monaten zu überprüfen
- Eigenmächtige Umbauten, z.B. das Anbringen von zusätzlichen Bohrungen im Gehäuse, der Einsatz anderer Sicherungstypen usw., sind nicht zulässig.
- Bei Störungen oder Schäden ist der zuständige Installateur zu verständigen
- Kinder nicht mit der Torsteuerung spielen lassen
- Fernsteuerungen von Kindern fernhalten
- Die Reinigung des Gehäuses ist mit einem feuchten Lappen durchzuführen. Lösungsmittel, welche das Gehäuse angreifen, dürfen nicht verwendet werden

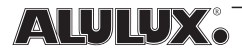

### 4 Installation und Inbetriebnahme<br>4.1 Allgemeine Installationshinweise 4.1 Allgemeine Installationshinweise

Die LOGICO 2.0 wird mit 4 Schrauben (Lieferumfang) an der Wand befestigt.

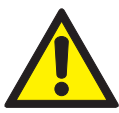

Achtung! Die Anordnung der Steuerung muss so gewählt sein, dass bei der Bedienung der integrierten Befehlstasten stets ein freier Blick auf das Tor vorhanden ist. Die Benutzung der Steuerung durch Kinder oder nicht autorisierte Personen ist

durch geeignete Maßnahmen auszuschließen. Als H öhe für die Wandmontage gilt mindestens 1,50 m und nicht höher als 1,90 m. Ein sicherer Abstand zu bewegten Teilen ist unbedingt einzuhalten. Die Kabelverschraubungen müssen stets nach unten gerichtet sein!

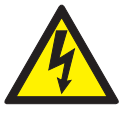

Die Stromversorgung erfolgt einphasig aus dem 230 V-Netz (L, N, PE). Achtung! Eine allpolige Trennung vom Netz muss jederzeit möglich sein. Hierfür kommt ein Hauptschalter, eine Steckverbindung, o.ä. in Frage. Fest angeklemmte

Netzanschlüsse, z.B. in Unterputzdosen, sind nicht zulässig. Im gewerblichen Bereich ist die Trenneinrichtung gegen unbeabsichtigtes oder unbefugtes Wiedereinschalten zu sichern. Wird eine Anschlussleitung mit Steckvorrichtung verwendet, so muss die Steckvorrichtung nach Montage der Steuerung zugänglich sein. Die Steckdose selbst ist stets geerdet nach VDE 0100 auszuführen.

Alle Anschlüsse im Inneren des Steuerungsgehäuses sind mit Federkraftklemmen für starre Leitungen bis 2,5 mm<sup>2</sup> oder für feindrähtige Leiter mit Aderendhülse bis 1,5 mm<sup>2</sup> ausgeführt.

Der zu steuernde 230 V-Rohrmotor muss Anschlüsse für die Richtungen "Auf" und "Zu", Nullleiter und Schutzleiter besitzen. Der Anschlussplan (Abbildung 4-13) verdeutlicht die Klemmenbelegung.

Für das Hoflicht oder die Beleuchtung der Garage steht der potenzialfreie Relaiskontakt "Beleuchtung" (Klemmen 24, 25) zur Verfügung. Eine Warnlampe, Rundumleuchte o.ä. ist an den potenzialfreien Relaiskontakt "Warnlampe" (Klemmen 22, 23) anzuschließen.

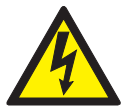

**Achtung!** Eine Absicherung der Stromkreise für die Warnlampe und die Beleuchtung ist in der Steuerung nicht vorhanden und muss deshalb extern realisiert werden.

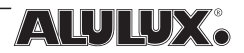

## 4.2 Funktionseinheiten

Die folgenden Abbildungen zeigen die Steuerungsplatine im Inneren des Gehäuses sowie die Anzeigeelemente des integrierten Displays. Der Zugriff darauf ist bei der Installation und der Konfiguration vor der ersten Inbetriebnahme notwendig. Zu diesem Zweck sind alle wichtigen Elemente bezeichnet um die Orientierung zu erleichtern. Auf einige dieser Elemente wird in späteren Kapiteln der Betriebsanleitung Bezug genommen.

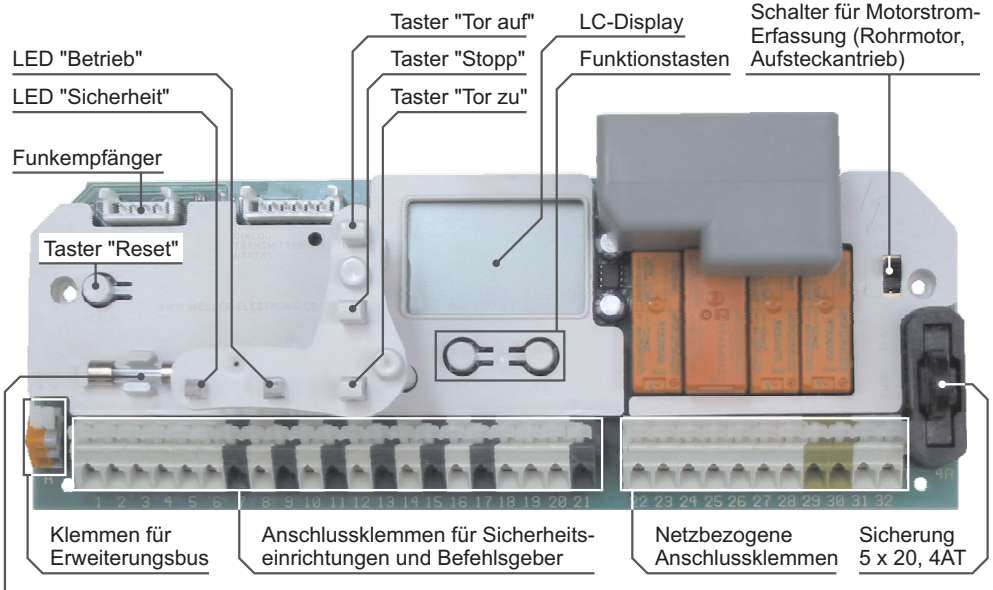

Reservesicherung

*Abb. 4-1, Funktionselemente*

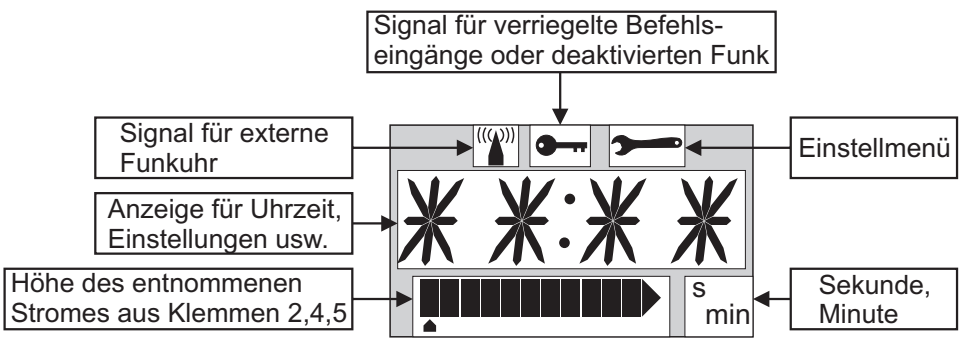

*Abb. 4-2, Display, Anzeigeelemente*

### 4.3 Befehlsgeber

### 4.3.1 Befehlstasten am Steuerungsgehäuse

Eine Betätigung einer der beiden Richtungstasten am Steuerungsgehäuse bewirkt die automatische Fahrt des Tores in die jeweilige Richtung. Um eine Torbewegung zu stoppen, ist die Stopptaste in der Mitte zu drücken. Während einer Torbewegung erfolgt eine sofortige Richtungsumkehr, wenn die Taste für die jeweilige Gegenrichtung betätigt wird.

Unter bestimmten Umständen ist die Auf- oder Ab-Bewegung des Tores nur noch im sog. Totmannbetrieb möglich. Das bedeutet, dass eine Torbewegung stattfindet solange die Richtungstaste gedrückt bleibt. Nach Loslassen der Taste stoppt das Tor sofort. Die Steuerung schaltet selbstständig diese Betriebsart ein wenn z.B. eine Sicherheitseinrichtung ausgelöst oder defekt ist, sich die Steuerung im "Dauer-Auf"-Zustand befindet oder ein Fehlerfall vorliegt. Dabei wird jedoch nur jene Richtung in den Totmannbetrieb geschaltet, welche für die entsprechende Situation notwendig ist. Ist z.B. eine obere Lichtschranke defekt, so funktioniert der automatische Betrieb in Ab-Richtung unverändert, während in Auf-Richtung lediglich Totmann-Steuerung erfolgen kann.

Der Totmann-Betrieb ist generell nur über die integrierten Tasten am Steuerungsgehäuse möglich. Alle anderen Befehlsgeber werden in diesem Betriebsfall deaktiviert. Wird die elektrische Verbindung zwischen den Klemmen 2 und 3 aufgehoben, ist auch der Totmannbetrieb abgeschaltet (siehe Kap. 4.5.3).

### 4.3.2 Funk

Eine weitere Möglichkeit, das Tor zu steuern, liegt in der Verwendung eines Funkhandsenders in Verbindung mit einem eingesteckten Empfangsmodul.

Der Handsender muss zunächst der Steuerung "bekannt" gemacht werden. Dies geschieht durch einen Lernvorgang (siehe Kap. 4.6.5).

Es kann zwischen 3 Varianten der Befehlsgabe gewählt werden. Entweder es kommt nur eine Taste des Senders im Folgebetrieb zum Einsatz - dann . erfolgt die Befehlsgabe in der Form "Auf" - "Stopp" - "Zu" - "Stopp" - "Auf" Oder es werden 2 Sendertasten benutzt, um die Fahrtrichtungen "Auf" und "Zu" gezielt ansteuern zu können. Alternativ gibt es noch die Variante "Nur Auf". Das Tor kann hierbei nur geöffnet werden. Das ist besonders bei

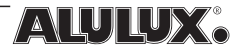

stark frequentierten Ein-/Ausfahrten in Verbindung mit der automatischen Tor-Schließ-Funktion sinnvoll. Die Auswahl dieser drei Modi ist im Einstellmenü vorzunehmen (siehe Kap. 4.6.5).

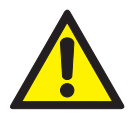

**Achtung!** Durch einen Event (siehe Kap. 4.6.10) ist die Torbedienung mittels Funk zeitweilig oder auch komplett deaktivierbar.

### 4.3.3 externe Tasten

Über den Eingang "Folgetaster" (z.B. Schlüsseltaster, Wipptaster, o.ä., Klemmen 20, 21), welcher als Schließerkontakt auszuführen ist, geschieht die Befehlsgabe in der Form "Auf" - "Stopp" - "Zu" - "Stopp" - "Auf" - …

Die Tastereingänge "Auf" (Klemmen 16, 17) und "Zu" (Klemmen 18, 17) bewirken bei Betätigung (Schließerkontakt) eine automatische Fahrt des Tores in die jeweilige Richtung. Während der Fahrt kehrt eine Aktivierung des Einganges für die Gegenrichtung die Torbewegung sofort um.

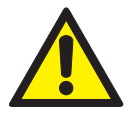

**Achtung!** Totmannbetrieb (siehe Kap. 4.3.1) ist über die Eingänge "Folgetaster", "Auf" und "Zu" nicht möglich. Weiterhin können die 3 genannten Eingänge durch einen Event (siehe Kap. 4.6.10) zeitweilig oder auch komplett deaktiviert werden.

Der Stopp-Eingang (Klemmen 19, 17, Schließer) unterbricht jede Torbewegung sofort. Eine neue Bewegung kann nicht gestartet werden, solange dieser Eingang aktiv (Kontakt geschlossen) ist.

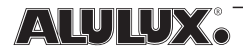

### 4.4 Sicherheitseinrichtungen 4.4.1 Allgemeines

Nachfolgend sind die Sicherheitseinrichtungen aufgeführt, welche an die LOGICO 2.0 angeschlossen werden können. Je nach Art des Tores, nach Verwendungszweck und nach der Benutzergruppe ist ein notwendiger Ausstattungsgrad mit Sicherheitseinrichtungen vorgeschrieben. Um die richtige Kombination für den jeweiligen Anwendungsfall zu finden, müssen ggf. die unter Kap. 2.5 genannten Vorschriften konsultiert werden. Diese sind unbedingt einzuhalten. Es liegt in der Verantwortung des Installateurs, die Sicherheitseinrichtungen vorschriftsmäßig anzubringen, die Steuerung entsprechend zu konfigurieren und die Wartungsintervalle der Sicherheitseinrichtungen abzusichern. Üblich ist ein Wartungsintervall von 6 Monaten. Sicherheitseinrichtungen dürfen keinesfalls außer Kraft gesetzt oder in sonstiger Art und Weise unwirksam gemacht werden.

Generell ist der Status der Sicherheitseinrichtungen durch die grüne Sicherheits-Anzeige (siehe Abb. 2-1) am Steuerungsgehäuse ablesbar: "Sicherheit" an: Alle Sicherheitseinrichtungen o.k. und nicht ausgelöst. "Sicherheit" aus: mind. eine Sicherheitseinrichtung ausgelöst "Sicherheit" blinkt: Fehler liegt vor (siehe Kap. 5)

Voraussetzung für die korrekte Anzeige des Zustands der Sicherheitseinrichtungen ist natürlich, dass die Konfiguration der Steuerung entsprechend durchgeführt wurde (siehe Kap. 4.6).

### 4.4.2 Nothalt

Im normalen Betriebszustand muss eine Verbindung zwischen den Klemmen 1 und 2 vorhanden sein. Wird die Verbindung aufgehoben, ist keine Torbewegung mehr möglich. Eine laufende Bewegung bricht sofort ab. Dieser Eingang dient unter anderem zum Anschluss einer Abrollsicherung, eines Schlupftürkontaktes und möglicherweise weiterer Öffner-Kontakte. Bei Nichtverwendung des Nothalts muss eine Brücke eingefügt sein.

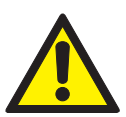

Es dürfen nur erdschlusssichere Betriebsmittel **Achtung!** installiert werden.

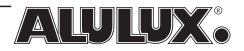

### 4.4.3 Schließkantensicherung

Zur Sicherung der Schließkante eines Tores sind verschiedene Schaltleistentypen einsetzbar (zur Konfiguration siehe Kap. 4.6.7):

- elektrische Kontaktleiste mit Abschlusswiderstand 8,2 k $\Omega$
- DW-Leiste •
- optische Schaltleiste (Fraba "OSE")

#### **elektrische Kontaktleiste 8,2 k** -

Der Anschluss einer Schaltleiste mit Abschlusswiderstand 8,2 kΩ gestaltet sich wie folgt:

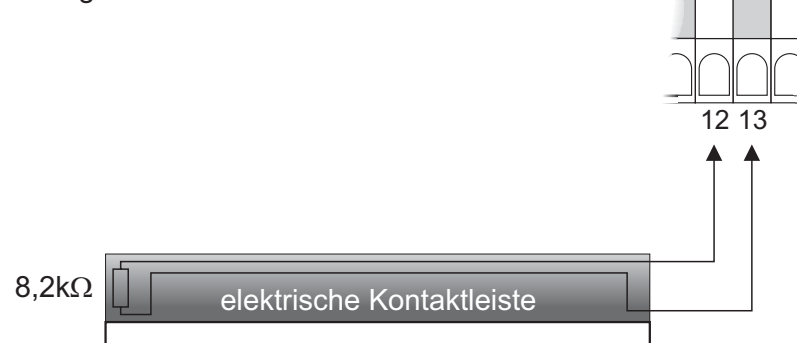

*Abb. 4-3, Anschluss elektrische Kontaktleiste 8,2k* -

Durch konstruktive Maßnahmen ist ein Auslösen der Schaltleiste in der unteren Endlage zu unterbinden.

Den elektrischen Widerstand der Schaltleiste testet die Steuerung selbsttätig in einem bestimmten Rhythmus. Tritt hierbei eine Unregelmäßigkeit auf, schaltet die Steuerung in einen Fehlermodus (siehe Kap. 5).

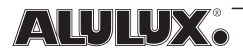

#### **DW-Leiste**

Der Schutz einer Schließkante mit DW-Leiste verlangt unbedingt einen Vorendschalter (Schließer), welcher einen Schaltleistentest in der unteren Endstellung des Tores erzwingt. Der AUX-Eingang ist entsprechend zu konfigurieren (siehe Kap. 4.6.7). Schlägt der Test fehl, d.h., löst die DW-Leiste nicht spätestens 2s nach Kontaktgabe des Vorendschalters aus, so schaltet die Steuerung in einen Fehlermodus (siehe Kap. 5).

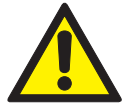

**Achtung!** Ein Betrieb der DW-Leiste ohne Vorendschalter und Testung ist nicht zulässig!

Der Vorendschalter sollte so kurz wie möglich vor der unteren Endlage auslösen, um ein Einklemmen von Hindernissen zu vermeiden.

Den Anschluss an die Steuerung zeigt die folgende Abbildung:

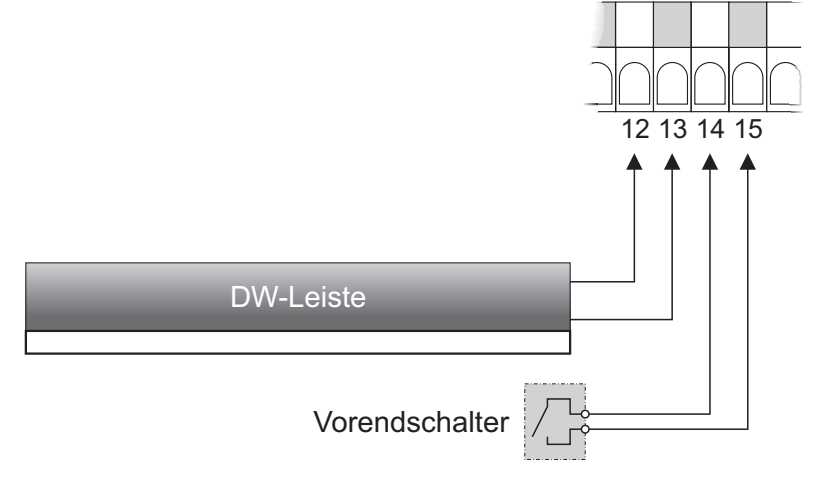

*Abb. 4-4, Anschluss DW-Leiste*

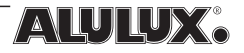

#### **optische Schaltleiste (Fraba OSE)**

Die OSE ist eine aktive Schaltleiste, welche eine Versorgungsspannung von 12 V DC zum Betrieb benötigt. Klemme 4 stellt die entsprechende Spannung zur Verfügung. Für den Auslösetest (sofern benötigt) gilt das gleiche wie bei der elektrischen Schaltleiste mit Abschlusswiderstand  $8,2k\Omega$ . Im Regelfall ist aber ein Auslösen der Schaltleiste in der unteren Endlage nicht anzustreben.

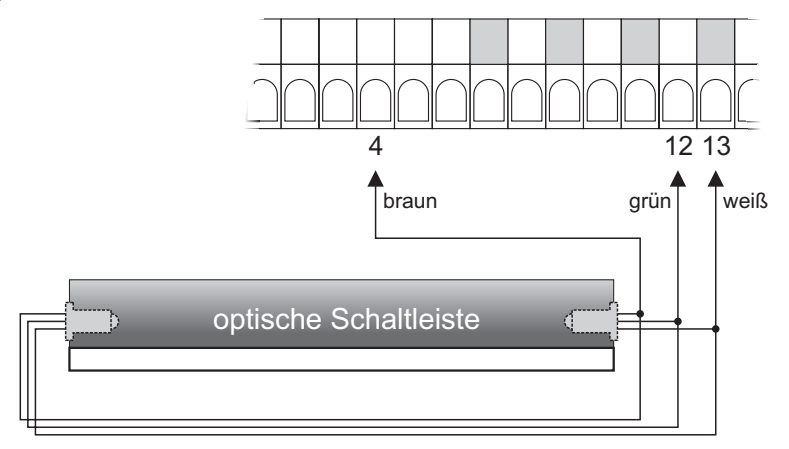

*Abb. 4-5, Anschluss OSE*

Ergänzend sind die technischen Unterlagen von Fraba heranzuziehen.

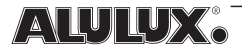

### 4.4.4 untere Lichtschranke

Die untere Lichtschranke dient in erster Linie der Anwesenheitserkennung vor und während einer Abwärts-Bewegung des Tores. Die Notwendigkeit einer Installation ist nach EN 12453 abzuklären. Bei aktiviertem automatischen Zulauf (siehe Kap. 4.6.8) ist eine untere Lichtschranke in jedem Fall anzubringen. Es sind Lichtschranken mit Öffnerkontakt (Einweg oder Reflex) sowie Lichtschranken vom Typ "Raytector" (Hersteller: Fraba) anschließbar. Bei einer Lichtschranke mit Öffnerkontakt muss diese für eine Betriebsspannung von 12 V DC geeignet sein.

Die korrekte Funktion der Lichtschranke prüft die Steuerung in einem bestimmten Rhythmus selbstständig. Bei Unregelmäßigkeiten schaltet die Steuerung in einen Fehlerzustand (siehe Kap. 5).

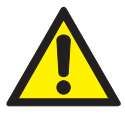

Achtung! Bei Anwendung einer Reflexlichtschranke ohne geteilte Stromversorgung für die Sender- und Empfängersektion erfolgt die o.g. Prüfung nur mit sehr eingeschränkter Sicherheit. Soll die Sicherheit erhalten bleiben, muss die Reflexlichtschranke mindestens Kat.3 nach EN 954-1 erfüllen oder eine geteilte Stromversorgung besitzen. Für Einweglichtschranken oder Lichtschranken vom Typ "Raytector" gilt diese Einschränkung nicht.

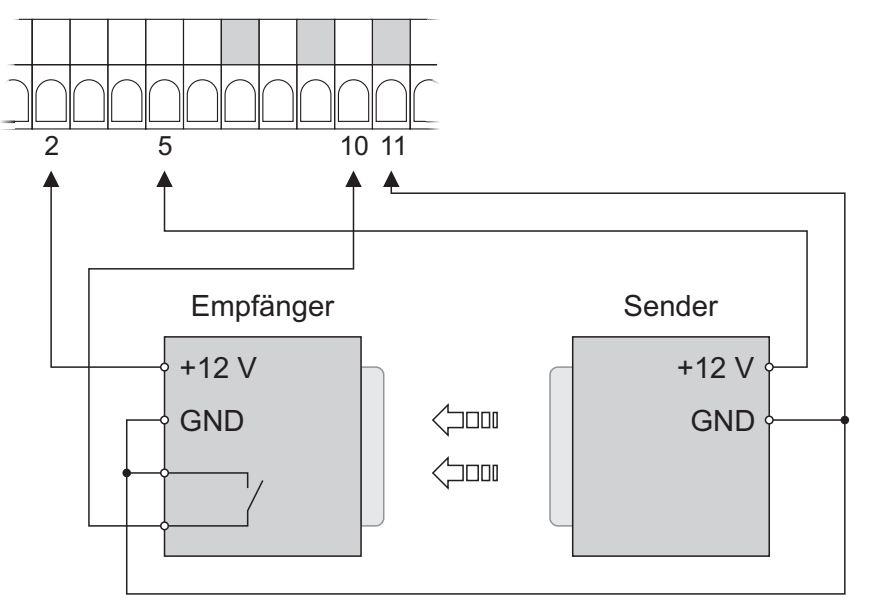

*Abb. 4-6, Anschluss einer Einweg-Lichtschranke mit Öffnerkontakt*

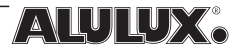

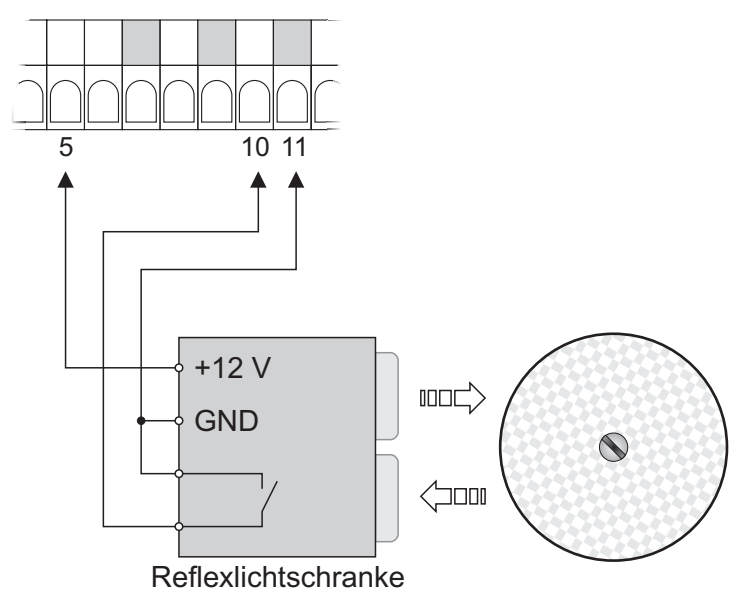

*Abb. 4-7, Anschluss einer Reflexlichtschranke*

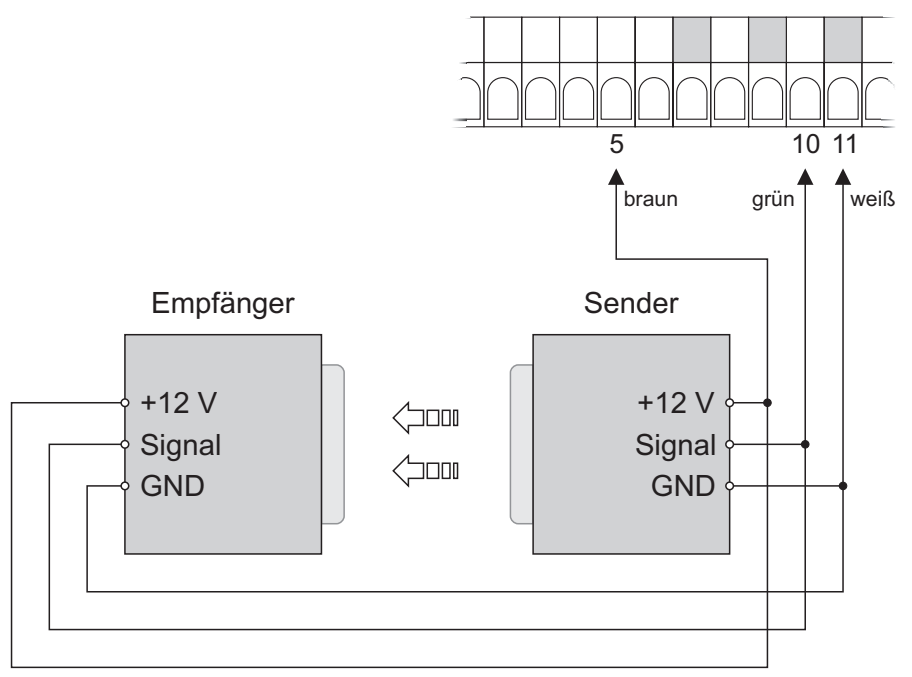

*Abb. 4-8, Anschluss einer Fraba "Raytector"*

### 4.4.5 obere Lichtschranken

Einige Tore, z.B. Rollgittertore, bergen eine besondere Gefahr, dass Gegenstände oder Personen (insbesondere Kinder) mit dem Tor hochgezogen und evtl. eingezogen werden. Um solche gefährlichen Situationen zu vermeiden, ist auf beiden Seiten des Tores kurz unterhalb der Einzugstelle je eine Lichtschranke zu installieren. Erfassen diese beim Öffnen des Tores ein Hindernis, stoppt die Bewegung sofort.

Zur Anwendung kommen Einweglichtschranken mit Öffnerkontakt oder Lichtschranken vom Typ "Raytector" (Hersteller: Fraba). Bei Lichtschranken mit Öffnerkontakt müssen diese für eine Betriebsspannung von 12 V DC geeignet sein. Es ist zu beachten, dass die beiden Lichtschranken-Sender eigene Stromversorgungsanschlüsse an der Steuerung besitzen. In den nachfolgenden Darstellungen sind die Verbindungen für die zweite obere Lichtschranke stets gestrichelt gezeichnet, wenn diese gegenüber der ersten oberen Lichtschranke differieren.

Den Anschluss von Einweglichtschranken mit Öffnerkontakt zeigt die folgende Abbildung (zweite obere Lichtschranke gestrichelt dargestellt):

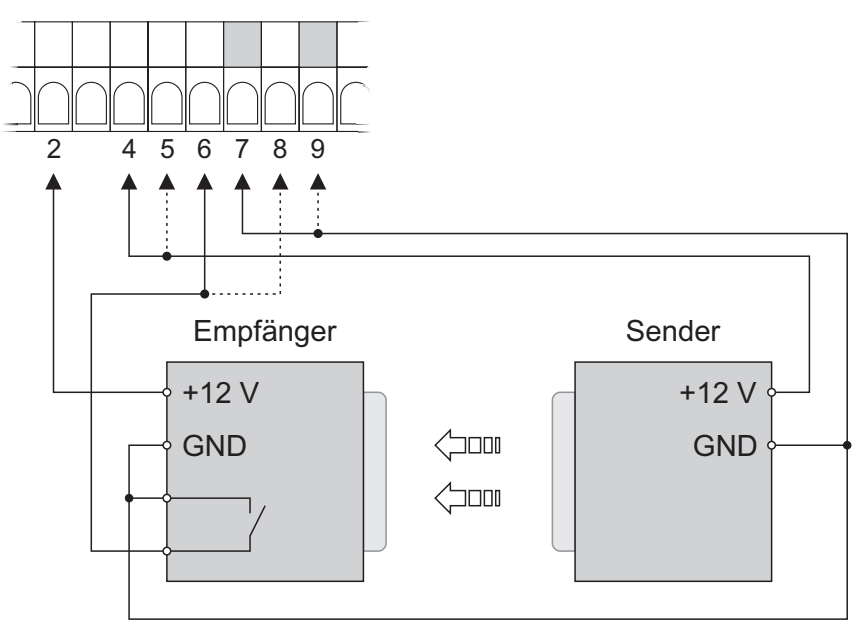

*Abb. 4-9, Anschluss von Einweg-Lichtschranken mit Öffnerkontakt*

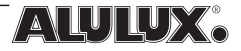

Den Anschluss zweier Fraba "Raytector"-Lichtschranken zeigt die folgende Abbildung (zweite obere "Raytector" gestrichelt):

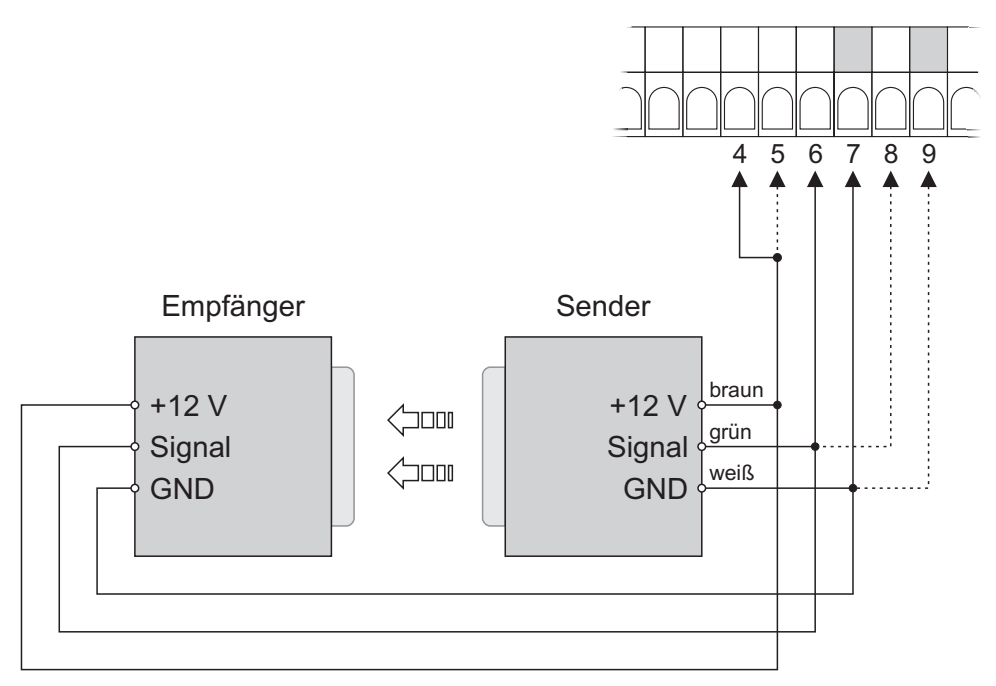

*Abb. 4-10, Anschluss Fraba "Raytector"*

21

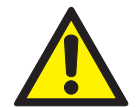

**ALULUX** 

Achtung! Die beiden Lichtschrankensender sind stets entgegengerichtet anzuordnen um eine etwaige Beeinflussung der jeweils anderen Lichtschranke auszuschließen (Abb. 4-11).

| Sender    |     |  |  | Empfänger |
|-----------|-----|--|--|-----------|
| Tor       |     |  |  |           |
| Empfänger | וםכ |  |  | Sender    |

*Abb. 4-11, Anordnung der oberen Lichtschranken, Draufsicht*

### 4.4.6 Zusatzendschalter

Die Begrenzung des Torweges ist beim normalen Betrieb durch die motorinternen Endschalter festgelegt. Im Falle eines Versagens dieser Endschalter würde das Tor bis zum Einsetzen der Laufzeitbegrenzung (einige Sekunden) die Endlagen überfahren. Um den Schaden in solchen Fällen weiter zu minimieren, ist es möglich, kurz nach einer der beiden Endlagen einen zusätzlichen, optionalen Endschalter (Öffner) anzubringen. Damit stoppt das Tor nach Überfahren des jeweiligen motorinternen Endschalters sofort nach Auslösen des zusätzlichen Endschalters und geht in einen Fehlerzustand über (siehe Kap. 5).

Da nur eine von beiden Endlagen derart abgesichert werden kann, muss der Installateur im Vorfeld abwägen, wo das höhere Risiko herrscht. Die Absicherung durch die Laufzeitbegrenzung besteht natürlich weiterhin unverändert.

Der Anschluss des Zusatzendschalters erfolgt an den AUX-Eingang nachdem dieser entsprechend konfiguriert wurde (siehe Kap. 4.6.7).

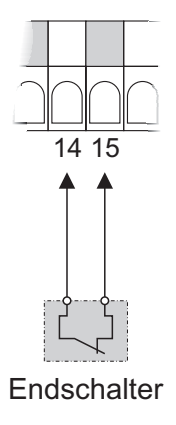

*Abb. 4-12, Anschluss Endschalter*

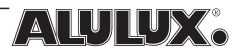

### 4.5 Anschlussplan 4.5.1 Allgemeines

Abbildung 4-13 zeigt die Belegung der einzelnen Klemmen. Der rechte Block ist für Elemente von Bedeutung, welche einen Bezug zum 230 V Stromnetz besitzen. Der linke Block arbeitet mit einer vom Netz getrennten Schutzkleinspannung und enthält die Anschlüsse für alle Sicherheitseinrichtungen und Befehlsgeber. Die grau unterlegten Klemmen des linken Blockes bilden das Masse-Potenzial der Schutzkleinspannung und sind als gleichwertig zu betrachten. Relevant ist dies z.B. für die Stromversorgung von Sicherheitseinrichtungen, da hier das Bezugspotenzial für die Klemmen 2, 4 und 5 abzugreifen ist.

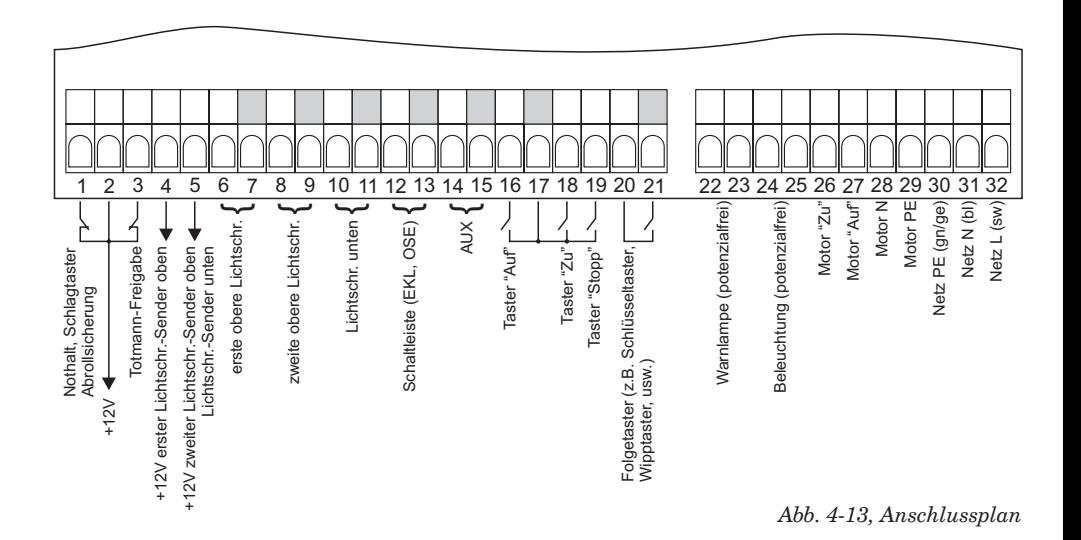

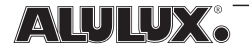

### 4.5.2 Warnlampe und Beleuchtung

Die Anschlüsse für Warnlampe und Beleuchtung sind steuerungsintern als potenzialfreie Schließerkontakte ausgeführt, d.h. es liegt hier keine Spannung an. Die Verdrahtung ist wie folgt vorzunehmen:

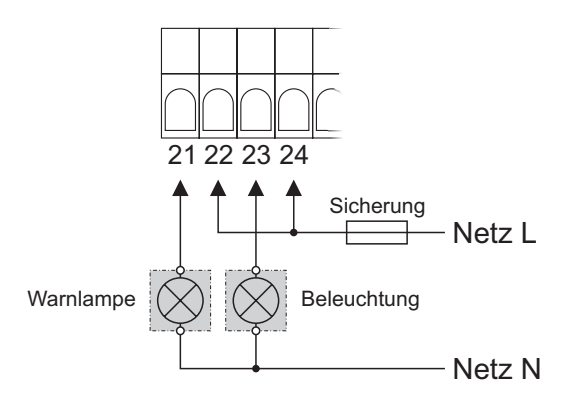

*Abb. 4-14, Anschluss Warnlampe und Beleuchtung*

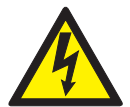

Achtung! Eine Absicherung der Stromkreise für die Warnlampe und die Beleuchtung ist in der Steuerung nicht vorhanden und muss deshalb extern realisiert werden.

### 4.5.3 Totmann-Freigabe

Nach EN 12453 wird zwischen 3 Benutzergruppen unterschieden. Je nach Benutzergruppe ist die elektrische Verbindung zwischen den Klemmen 2 und 3 wie folgt zu beschalten:

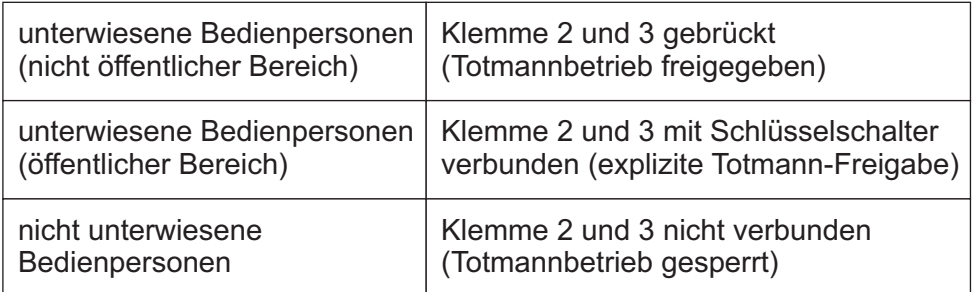

Die Umstände, unter welchen die Steuerung in den Totmann-Betrieb übergeht, sind in Kap. 4.3.1 erläutert. **Bei gesperrtem Totmann-Betrieb ist im Fehlerfall keine Torbewegung mehr möglich!**

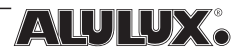

### 4.6 Voreinstellungen 4.6.1 Allgemeines

Vor der ersten Inbetriebnahme sind stets die korrekten Parameter der LOGICO 2.0 einzustellen. Ohne diese Einstellungen kann der ordnungsgemäße und sichere Betrieb der Steuerung nicht gewährleistet werden. Nachträgliche Änderungen an der Konfiguration sind natürlich jederzeit möglich. Zur Konfiguration ist grundsätzlich das Gehäuse der Steuerung zu öffnen.

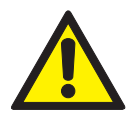

Achtung! Die Einstellungen dürfen nur von geschultem Fachpersonal geändert werden !

### 4.6.2 Motorstrom-Erfassung

Im Inneren des Steuerungsgehäuses befindet sich auf der rechten Seite oberhalb der Sicherung ein Schiebeschalter zur Wahl des Motorstrom-Bereiches. Je nach angeschlossenem Antrieb muss zwischen folgenden Möglichkeiten gewählt werden:

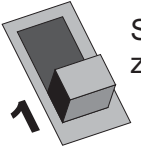

Stufe 1 - niedrige Stromschwelle (siehe Kap. 2.2). Geeignet zur Schützansteuerung (z.B. für Aufsteckantriebe)

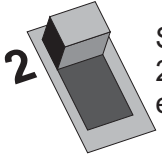

Stufe 2 - hohe Stromschwelle (Standard-Stellung, siehe Kap. 2.2). Geeignet für Rohrmotoren mit mechanisch oder elektrisch einstellbaren Endlagenschaltern

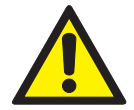

**Achtung!** Eine falsch eingestellte Stromschwelle oder sehr lange Leitungen zwischen Steuerung und Motor bzw. zwischen Steuerung und Schütz können durch die hohe resultierende Leitungskapazität zu Fehler 3 führen (siehe Kap. 5.2, "ERR3"). Die Verbindungen sind daher nicht länger als unbedingt nötig auszuführen.

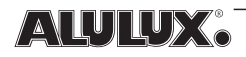

### 4.6.3 Benutzung des Parameter-Menüs

Im Inneren der Steuerung befindet sich ein LC-Display mit zwei unterhalb angeordneten Funktionstasten, nachfolgend als "F1" und "F2" bezeichnet:

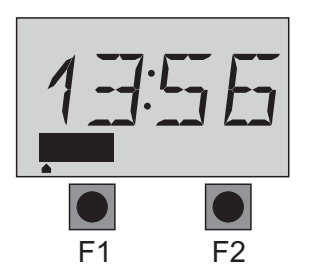

*Abb. 4-15, Bedienfeld*

Im normalen Betriebszustand ist hier stets die aktuelle Uhrzeit zu sehen. Die Balkenanzeige im unteren Bereich gibt die momentane Stromentnahme aus den Klemmen 2, 4 und 5 wieder.

Alle Steuerungsparameter sind über eine menüartige Struktur erreichbar. Der erste Menüpunkt erscheint nach kurzem Drücken der F1-Taste. Jeder weitere Druck auf F1 wählt den nächsten Menüpunkt. Ist das betreffende Menü erreicht, bestätigt man mit F2 und gelangt daraufhin zum einzustellenden Parameter oder in ein weiteres Untermenü. Die Auswahl geschieht auch hier wieder mit F1, bestätigt wird mit F2. Ist die Einstellung abgeschlossen, kehrt die Steuerung wieder in den normalen Betriebszustand zurück. Befindet man sich im Einstellmenü, macht ein symbolischer Schraubenschlüssel auf dem Display dies deutlich.

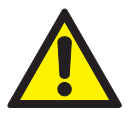

**Achtung!** Während der Konfiguration ist keine Torbewegung möglich.

**Soll der Einstellvorgang ohne Bestätigung vorzeitig abgebrochen werden, so kann dies jederzeit durch Drücken der RESET-Taste geschehen.**

Eine Übersicht der Menüstruktur ist nachfolgend dargestellt:

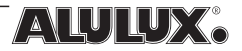

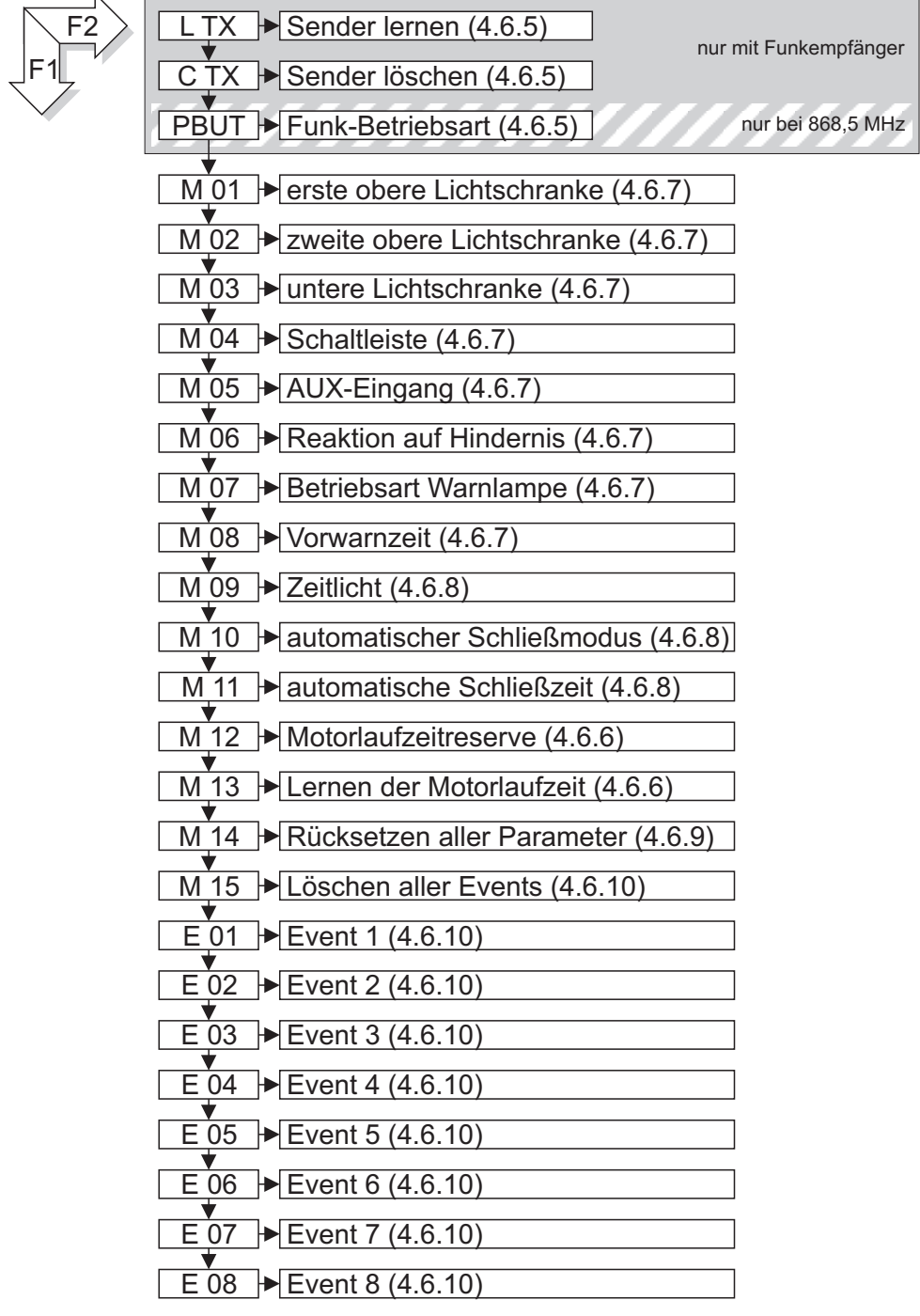

**ANUILUX**.

### 4.6.4 Uhrzeit

Die Uhrzeit ist folgendermaßen einzustellen (Steuerung im Ruhezustand, keine Torbewegung):

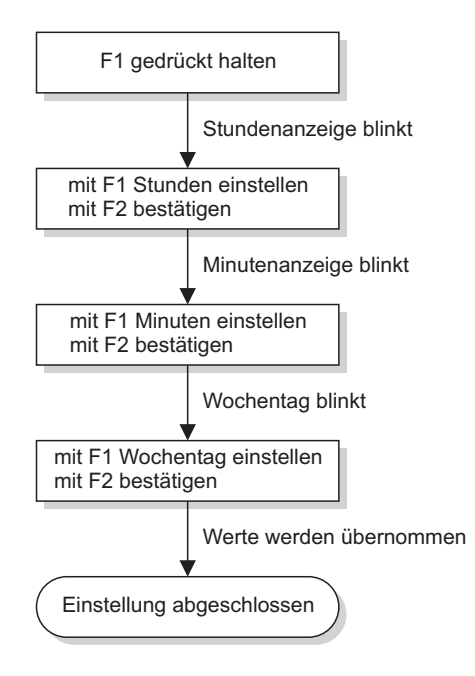

Nach einem Stromausfall oder zur Sommer- / Winterzeitumstellung muss die Einstellung der Uhr erneut manuell vorgenommen werden.

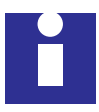

Mit dem optional erhältlichen Funkuhr-Modul entfallen manuelle Eingriffe zur Einstellung der Uhrzeit.

Die Uhrzeit hat Bedeutung für zeitgesteuerte Funktionen der Torsteuerung (Events) sowie für angeschlossene Erweiterungen, welche u.U. ein Zeitsignal zum Betrieb benötigen. Trifft dies für die konkrete Anwendung nicht zu, so kann die Einstellung der Uhrzeit entfallen.

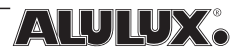

### 4.6.5 Funksteuerung

Die Rolltorsteuerung LOGICO 2.0 unterstützt maximal 96 Handsender. Jeder dieser Sender kann gezielt eingelernt, gelöscht und in seiner Betriebsart geändert werden. Als Betriebsarten stehen 3 Grundvarianten zur Verfügung:

- 1. Eintastenbetrieb Die Befehlsgabe geschieht in der Form "Auf" - "Stopp" - "Zu" - "Stopp".
- 2. Zweitastenbetrieb Beiden Fahrtrichtungen des Tores ist eine eigene Taste zugeordnet. Eine laufende Bewegung wird mit jeder der zwei Tasten gestoppt.
- 3. "Nur Auf"

Eine Taste des Handsenders dient zum Öffnen des Tores. Mit dem Handsender kann weder gestoppt noch geschlossen werden. Diese Betriebsart ist in Verbindung mit der automatischen Schließfunktion, besonders bei stark frequentierten Durchfahrten sinnvoll. Es ist somit für den Benutzer eines entsprechend konfigurierten Handsenders nicht möglich, das Tor in einer halb geöffneten Position anzuhalten.

Eine vierte Pseudo-Betriebsart ist die "Globale Betriebsart". Diese repräsentiert, je nach Voreinstellung, eine der 3 o.g. Betriebsarten. Für einen eingelernten Handsender ergeben sich somit 4 Möglichkeiten. Entweder er wird mit der globalen Betriebsart belegt oder individuell mit einer der 3 Grundbetriebsarten.

Ein Sender arbeitet nach dem Einlernen grundsätzlich in der globalen Betriebsart. Konfiguriert man demnach keinen der gespeicherten Sender um, so ist die Betriebsart für alle Sender gleichzeitig durch Anpassung der globalen Betriebsart veränderbar. Beim Einlernvorgang spielt es keine Rolle, welche Betriebsart konkret eingestellt ist, alle Änderungen werden (wenn nötig) im Nachhinein erledigt.

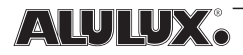

Eine praktische Anwendung wäre die Tiefgarage eines Wohnhauses mit mehreren Stellplätzen. Alle Sender verbleiben nach dem Einlernen in der standardmäßigen globalen Betriebsart welche z.B. mit "Nur Auf" belegt wurde. Für die einzelnen Sender ist damit keinerlei Konfiguration nötig.

Der Sender des Hausmeisters wird nach dem Einlernen von der globalen Betriebsart umkonfiguriert auf 2-Tasten-Betrieb. Damit hat der Hausmeister als einzige Person die Möglichkeit das Tor per Funk zu öffnen, zu schließen und zu stoppen.

#### Lernvorgang

Das Einlernen eines Handsenders geschieht nach folgendem Schema:

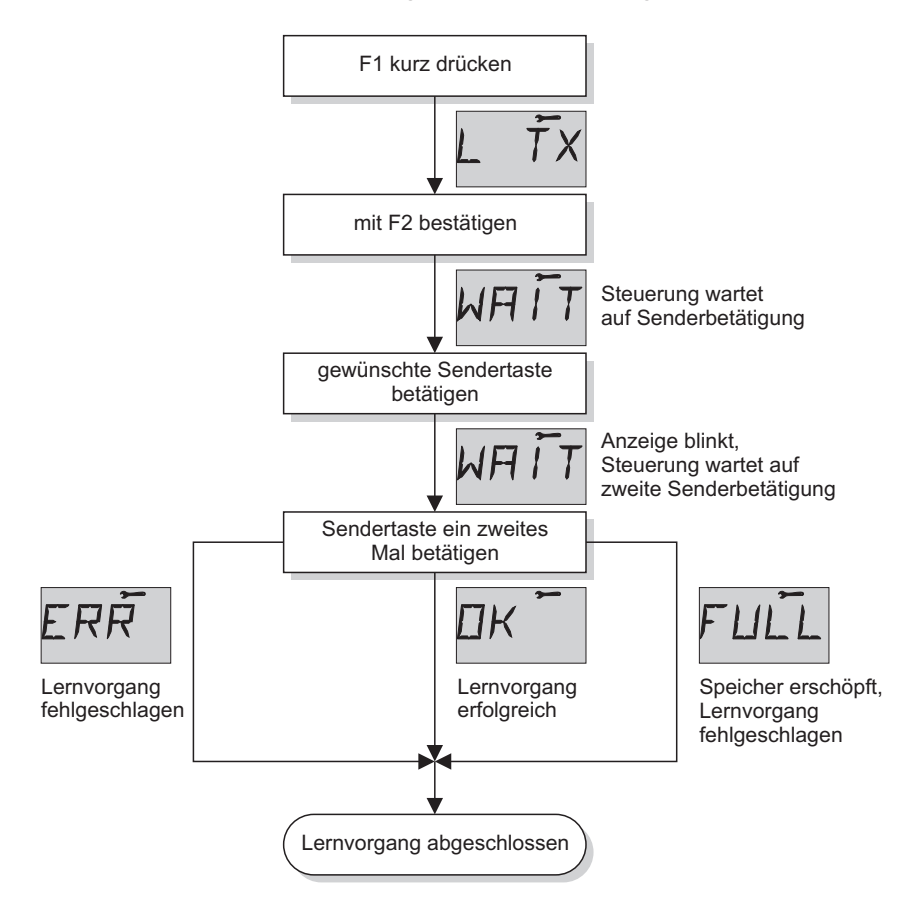

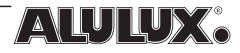

Ein neuer Handsender wird von der Steuerung selbstständig auf den nächsten freien Speicherplatz gelegt. Im normalen Betrieb der Rolltorsteuerung zeigt das Display bei Betätigung eines eingelernten Senders kurzzeitig den Speicherplatz des Senders an. Nachfolgende Einstellungen, den Sender betreffend, sind somit ohne weiteres möglich.

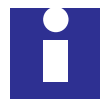

Um bei Torsystemen mit einer hohen Zahl eingelernter Sender den Überblick zu behalten, sollte nach dem Einlernvorgang die Speicherplatznummer und der Eigentümer des Handsenders in einer Liste vermerkt werden. Geht der Sender verloren, so ist er dadurch weiterhin gezielt löschbar und ein Missbrauch ausgeschlossen.

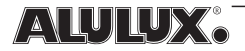

#### Löschvorgang

Den Löschvorgang für einen bestimmten oder alle gespeicherten Sender zeigt folgendes Schema:

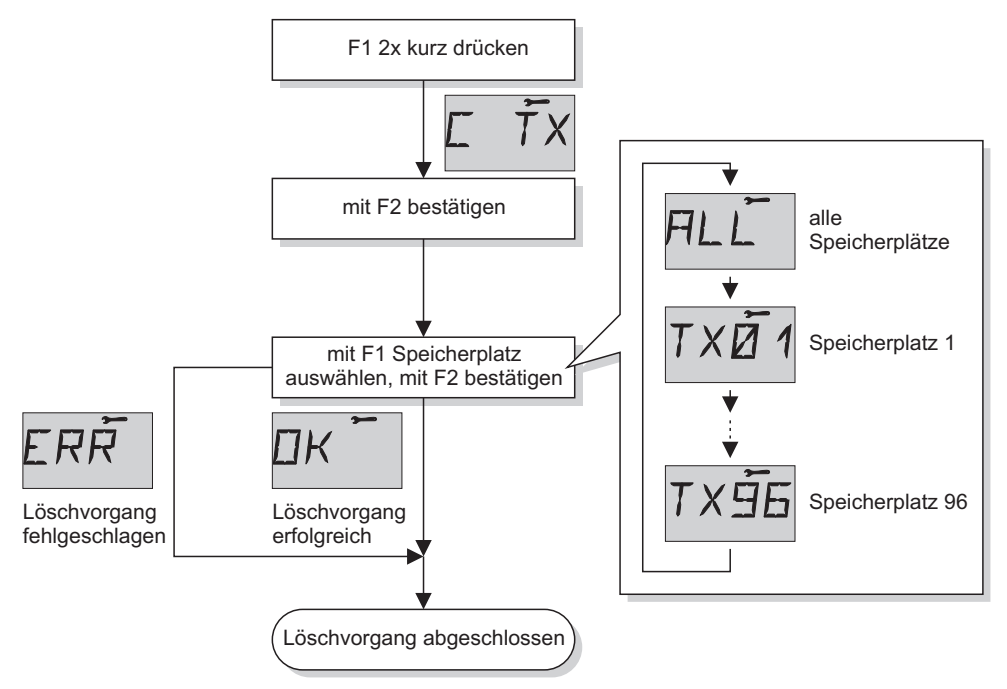

Bei der Auswahl des gewünschten Sender-Speicherplatzes werden nur die belegten Plätze angezeigt.

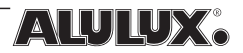

#### Einstellung der Betriebsart

Die Änderung der globalen Betriebsart und der individuellen Konfiguration jedes einzelnen Handsenders ist im Menü "PBUT" vorzunehmen.

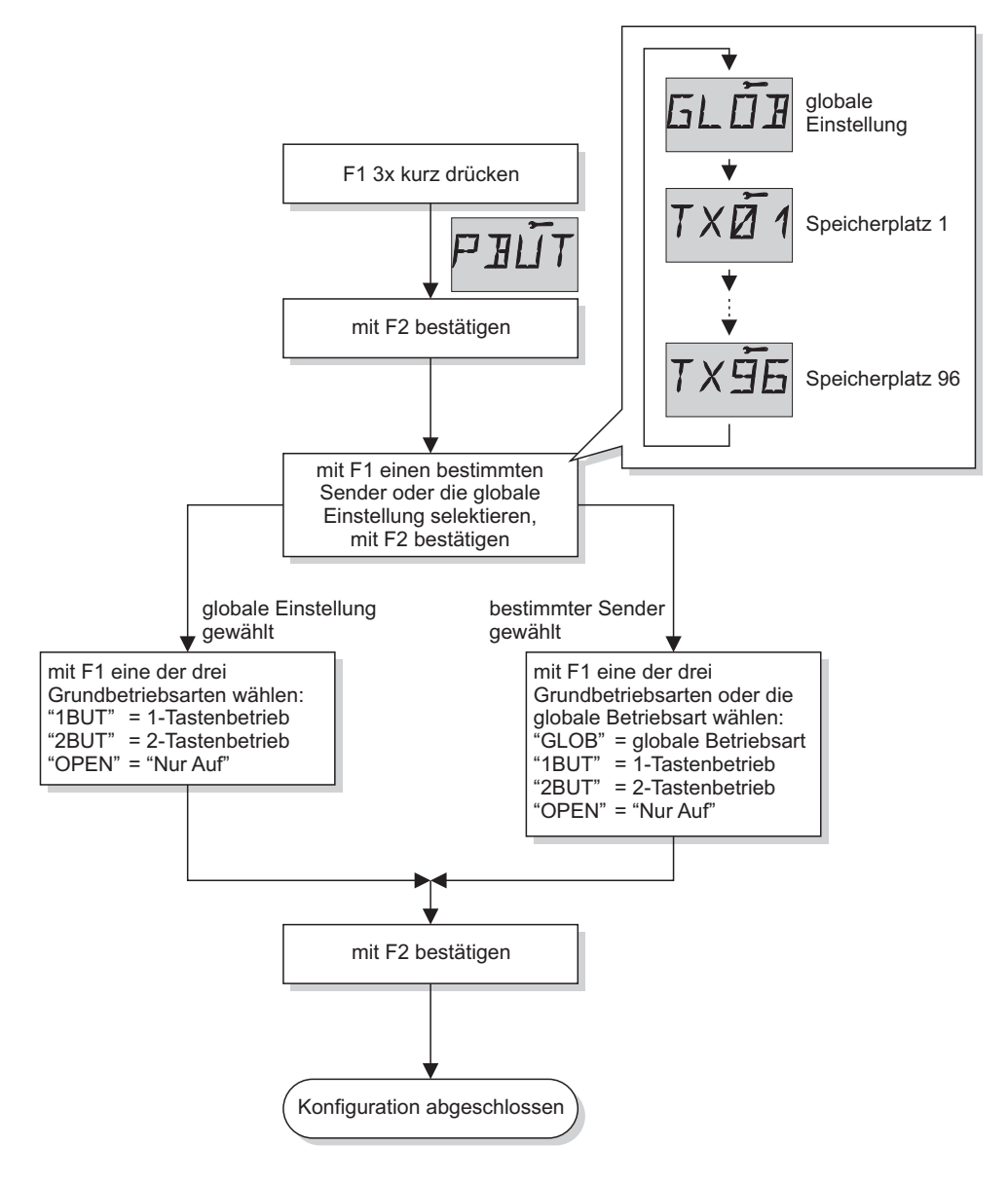

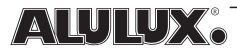

### 4.6.6 Motorlaufzeit

#### **"M 12", Motorlaufzeittoleranz**

Die Laufzeit eines Tores unterliegt in bestimmten Grenzen einer Schwankung. Diese Schwankungen können jahreszeitlich bedingt, temperaturbedingt oder durch sonstige äußere Einflüsse bedingt sein. Da die genaue Motorlaufzeit bei der Installation eines Tores im Speicher der Rolltorsteuerung hinterlegt wird, muss eine gewisse Schwankungsbreite zugelassen werden um unter o.g. Bedingungungen keine Laufzeitüberschreitung zu provozieren. Eine derartige Überschreitung würde die Rolltorsteuerung veranlassen, in einen Fehlermodus zu wechseln (siehe Kap. 5).

Welche Toleranz eingestellt werden sollte, muss der Installateur anhand des konkreten Tores abschätzen. Nachdem das Menü 12 durch mehrfaches Drücken von F1 und Bestätigen mit F2 aufgerufen wurde, sind folgende Werte einstellbar:

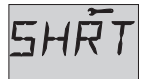

kurze Laufzeittoleranz (Bereich ca. 2 s ... 6 s) (Werkseinstellung)

lange Laufzeittoleranz (Bereich ca. 6 s ... 10 s)

Die abschließende Bestätigung der gewählten Einstellung erfolgt mit F2.

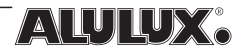

#### **"M 13", Lernen der Motorlaufzeit**

Nach der Neuinstallation eines Tores muss die genaue Laufzeit in Aufund Ab-Richtung im Speicher der Rolltorsteuerung hinterlegt werden. Die Notwendigkeit hierfür liegt in der Betriebssicherheit des Tores. Sind z.B. die motorinternen Endschalter defekt, würde der Motor nicht abschalten und die Toranlage dadurch mechanisch zerstören. Folgeschäden an Personen wären nicht auszuschließen.

Den Laufzeit-Lernvorgang führt die Rolltorsteuerung automatisch durch. Es ist nach folgendem Schema vorzugehen:

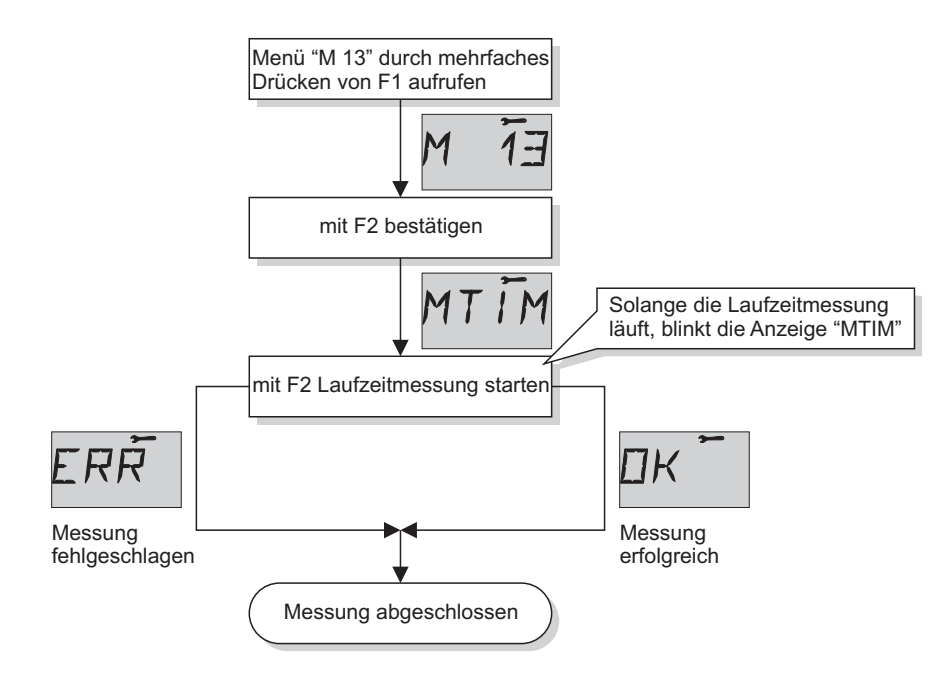

Es spielt keine Rolle, aus welcher Stellung des Tores heraus der Messvorgang gestartet wird. Nach Abschluss eines Vorganges (2 bis 3 Torbewegungen) bleibt das Tor in der oberen Ruheposition stehen.

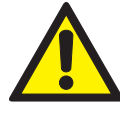

**Achtung!** Während des Messvorganges dürfen keine Fahrbefehle erteilt werden. Weiterhin ist unbedingt sicherzustellen, dass alle Sicherheitseinrichtungen deaktiviert sind, oder dass diese während des Messvorganges unter keinen

Umständen auslösen können. Jeder der genannten Punkte würde zum vorzeitigen Abbruch des Messvorganges führen.

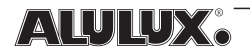

## 4.6.7 Sicherheitseinrichtungen, AUX-Eingang

### **"M 01" bis "M 03", Lichtschranken**

Entsprechend der Strukturdarstellung in Kap. 4.6.3 dienen die Menüpunkte "M 01" bis "M 03" zur Einstellung der Lichtschranken unten und oben (siehe Kap. 4.4.4 und 4.4.5). Die Auswahl des Lichtschrankentyps erfolgt mit F1, die Bestätigung mit F2.

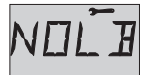

keine Lichtschranke angeschlossen (NO LightBarrier) (Werkseinstellung)

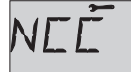

Lichtschranke mit Öffnerkontakt angeschlossen (Normally Closed Contact)

"Raytector" des Herstellers Fraba (oder kompatible) angeschlossen

#### **"M 04", Schaltleiste**

Im Menü "M 04" wird die Art der angeschlossenen Schaltleiste festgelegt (siehe Kap. 4.4.3). Die Auswahl der Schaltleiste erfolgt mit F1, die Bestätigung mit F2.

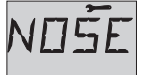

**Achtung!** Nur für Testzwecke, da hierbei das Tor ohne keine Schaltleiste angeschlossen (NO Safety Edge) (Werkseinstellung) Schließkantensicherung geschlossen werden kann

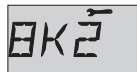

Elektrische Schaltleiste mit Abschlusswiderstand 8,2 k $\Omega$ angeschlossen

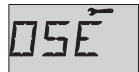

"OSE" des Herstellers Fraba (oder kompatible) angeschlossen

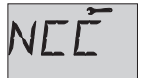

Schaltleiste mit Öffnerkontakt (DW-Leiste) angeschlossen.

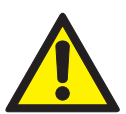

**Achtung!** Der Betrieb einer DW-Leiste ohne Vorendschalter und Testung ist nicht zulässig!

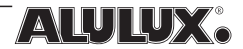

### **"M 05", AUX-Eingang**

Der AUX-Eingang kann im Menü "M 05" mit einer der folgenden Funktionen belegt werden. Die Auswahl der Funktion erfolgt mit F1, die Bestätigung mit F2.

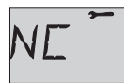

AUX-Anschluss mit keiner Funktion belegt. (Werkseinstellung)

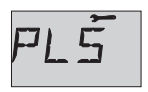

Vorendschalter (Schließer) installiert. Der Vorendschalter deaktiviert die Schließkantensicherung während eines Schließvorganges (siehe Kap. 4.4.3).

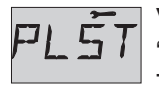

Vorendschalter (Schließer) mit Testphase. Verhalten wie bei "PLS", jedoch leitet der Vorendschalter nach Auslösen einen Test der Schaltleiste ein, welche binnen 2s ein Signal abgeben muss. Ist das nicht der Fall, geht die Steuerung in einen

Fehlermodus über (siehe Kap. 5). Diese Konfiguration ist bei der Installation einer DW-Leiste zwingend, bei allen anderen Schließkantensicherungen besteht die Forderung nicht. Die Anwendung ist hierbei optional (siehe Kap. 4.4.3).

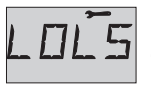

Unterer Zusatzendschalter (Öffner) installiert (siehe Kap. 4.4.6).

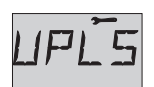

Oberer Zusatzendschalter (Öffner) installiert (siehe Kap. 4.4.6).

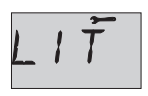

Lichttaster (Schließer) installiert.

Die Beleuchtung mit Zeitabschaltung soll häufig nicht nur in Abhängigkeit von einer Torbewegung eingeschaltet werden sondern z.B. auch beim Betreten der Garage über einen

Lichttaster, Bewegungsmelder o.ä. Derartige Einheiten sind als Schließerkontakte **potenzialfrei** an den AUX-Eingang zu führen.

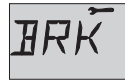

Zwischenstoppschalter (Schließer) installiert.

Bei der Öffnung des Tores stoppt die Torbewegung, sobald dieser Kontakt auslöst. Durch einen weiteren Auf-Fahrbefehl kann der Öffnungsvorgang bis zur oberen Endlage fortgesetzt

werden. Die Anwendung des Zwischenstoppschalters liegt vorwiegend bei großen Toren, welche häufig teilweise geöffnet, und nur im Bedarfsfall komplett in die obere Endlage gefahren werden sollen. Hierfür wird ein Schließer angebracht, welcher vom Tor in der gewünschten Höhe betätigt

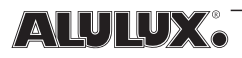

wird. Beim Schließvorgang hat dieser Schalter keine Bedeutung.

#### **"M 06", Reaktion auf Hindernis**

Tritt während eines Schließvorganges ein Hindernis auf (Schaltleiste oder untere Lichtschranke löst aus) erfolgt durch die Steuerung eine vordefinierte Reaktion.

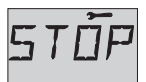

Schließbewegung stoppt.

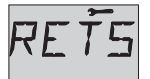

Tor öffnet für ca. 5 s und gibt damit das Hindernis frei.

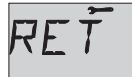

Tor öffnet komplett bis in die obere Endstellung. (Werkseinstellung)

#### **"M 07", Betriebsart Warnlampe**

Die Warnlampe dient der Signalisierung einer Torbewegung und zur Vorwarnung bei automatischen Schließvorgängen. Der Warnlampenkontakt kann je nach Einstellung während der Warnphasen ständig geschlossen bleiben oder ein Blinksignal (1 Hz) erzeugen. Damit sind sowohl einfache Lampen als auch Rundumleuchten benutzbar.

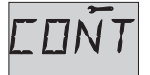

Kontaktgabe erfolgt kontinuierlich

Steuerung erzeugt Blinksignal (Werkseinstellung)

#### **"M 08", Vorwarnzeit**

Wenn der automatische Schließmodus eingestellt ist ("M 10"), so warnt die LOGICO 2.0 kurz bevor das Tor geschlossen wird durch die Aktivierung der Warnlampe. Die Zeitspanne zwischen Beginn der Warnphase und Start der Schließbewegung ist im Bereich von 1 s bis 10 s in Schritten von 1 s einstellbar. Die Werkseinstellung ist 10 s.

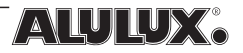

### 4.6.8 Komfortfunktionen

#### **"M 09", Zeitlicht**

Beim Start jeder Torbewegung schaltet die Rolltorsteuerung die Beleuchtung ein. Die Abschaltung erfolgt eine bestimmte Zeit nach Ablauf der Torbewegung. Das Einschalten der Beleuchtung mit zeitlich verzögerter Abschaltung kann ebenso durch einen Lichttaster am AUX-Eingang geschehen (siehe Kap. 4.6.7, "M 05"). Der Zeitbereich ist zwischen 1 min und 30 min in Schritten von 1 min einstellbar. Die Anzeige 0 min bedeutet, dass der Lichtkontakt ca. 1 s nach Ende einer Torbewegung sofort abgeschaltet wird. Die Werkseinstellung ist 3 min.

#### **"M 10", automatischer Schließmodus**

Der automatische Schließmodus sorgt dafür, dass ein vollständig geöffnetes Tor nach Ablauf einer einstellbaren Zeit oder nach Durchqueren der unteren Lichtschranke selbstständig schließt. Vorraussetzung für einen Schließvorgang ist in jedem Fall die obere Ruhestellung des Tores, d.h., aus einer halb geöffneten Position heraus erfolgt kein automatischer Schließvorgang. Folgende Modi sind möglich:

$$
\overline{\Box F\overline{\digamma}}
$$

automatisches Schließen abgeschaltet (Werkseinstellung)

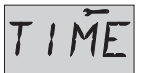

Schließvorgang startet nach der eingestellten Zeit (M 11). Wird während dieser Zeit die untere Lichtschranke unterbrochen, so startet die Zeit von Neuem.

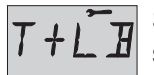

Schließvorgang startet nach der eingestellten Zeit (M 11) oder sofort nach Passieren der unteren Lichtschranke.

### **"M 11", automatische Schließzeit**

Die o.g. Zeit bis zum Start eines automatischen Schließvorganges ist im Bereich von 0 min bis 5 min in Schritten von 1 min einstellbar. Die Werkseinstellung ist 2 min.

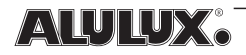

### 4.6.9 Rücksetzen der Steuerungsparameter

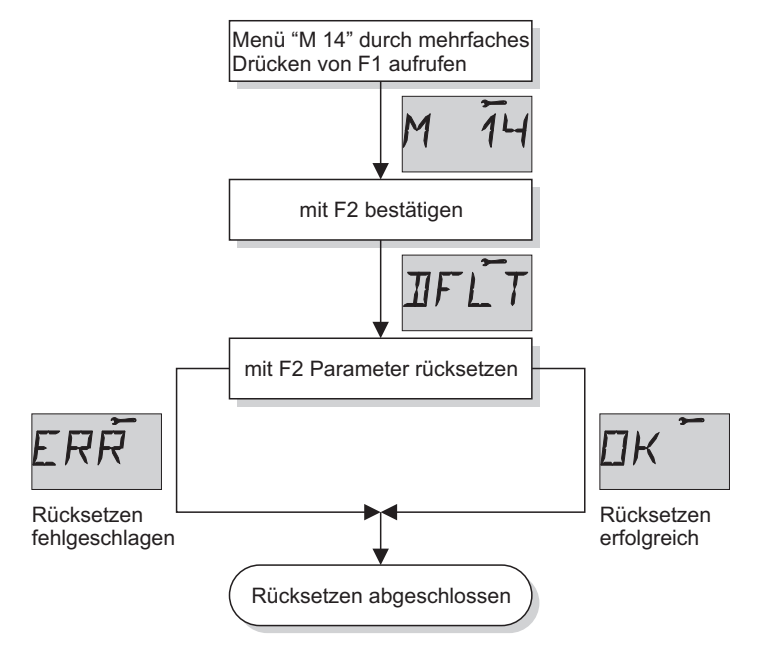

Dadurch ergibt sich folgende Konfiguration:

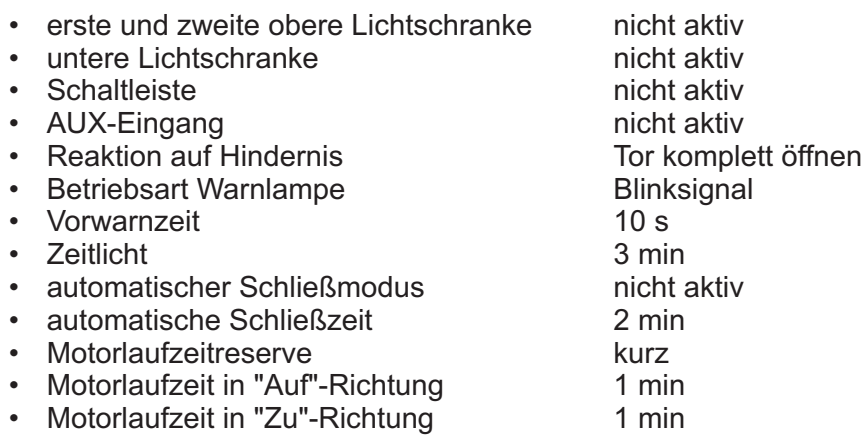

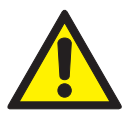

Achtung! Durch Rücksetzen sind alle Sicherheitseinrichtungen deaktiviert und die Motorlaufzeit beträgt 1 min. Die Steuerung darf in diesem Zustand nicht für den regulären Betrieb benutzt werden. Alle Einstellungen sind den örtlichen Erfordernissen anzupassen und die Motorlaufzeit ist neu einzulernen!

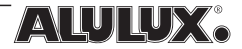

### 4.6.10 Event-Programmierung

Die Rolltorsteuerung LOGICO 2.0 bietet mit der freien Programmierung von "Events" ein leistungsstarkes Merkmal um verschiedene Sonderaufgaben zeitgesteuert durchführen zu können, ähnlich einer Wochenschaltuhr.

Events finden stets zu bestimmten, vordefinierten Zeitpunkten statt. Die Zeitpunkte bestehen aus einer Uhrzeit und einer Menge von Wochentagen, d.h., ein Event kann dadurch z.B. 16:00 Uhr täglich oder nur montags und freitags usw. stattfinden.

Ein Event kann mit folgenden Aktionen belegt werden:

- Öffnen und Schließen des Tores
- Ein- und Ausschalten der Beleuchtung
- Aktivierung und Deaktivierung der Funksteuerung
- Aktivierung und Deaktivierung der externen Befehlseingänge
- Aktivierung und Deaktivierung von automatischen Schließvorgängen
- Aktivierung und Deaktivierung eines "Dauer-Auf"-Zustandes (Rush Hour Schaltung)

Insgesamt stehen 8 Events zur Verfügung. Diese können beliebig auf die Wochentage verteilt werden, z.B. ist für das tägliche Schließen des Tores um 20:00 Uhr nur ein Event nötig.

Sind gegensätzliche Anweisungen auf den gleichen Zeitpunkt eingestellt (z.B. Ein- und Ausschalten der Beleuchtung), so entscheidet die Priorität eines Events, ob es zur Ausführung kommt oder nicht. Event 1 hat die höchste Priorität, Event 8 die niedrigste. Bei sich nicht beeinflussenden Anweisungen (z.B. Licht ein und Funksteuerung aus) ist eine gleichzeitige Ausführung ohne weiteres möglich.

#### **"M15", Löschen aller Events**

Um alle Events gleichzeitig zu löschen, steht Menü 15 bereit. Hierfür ist die Anzeige "CLRE" mit "F2" zu bestätigen.

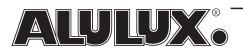

#### Die Programmierung eines Events gestaltet sich wie folgt:

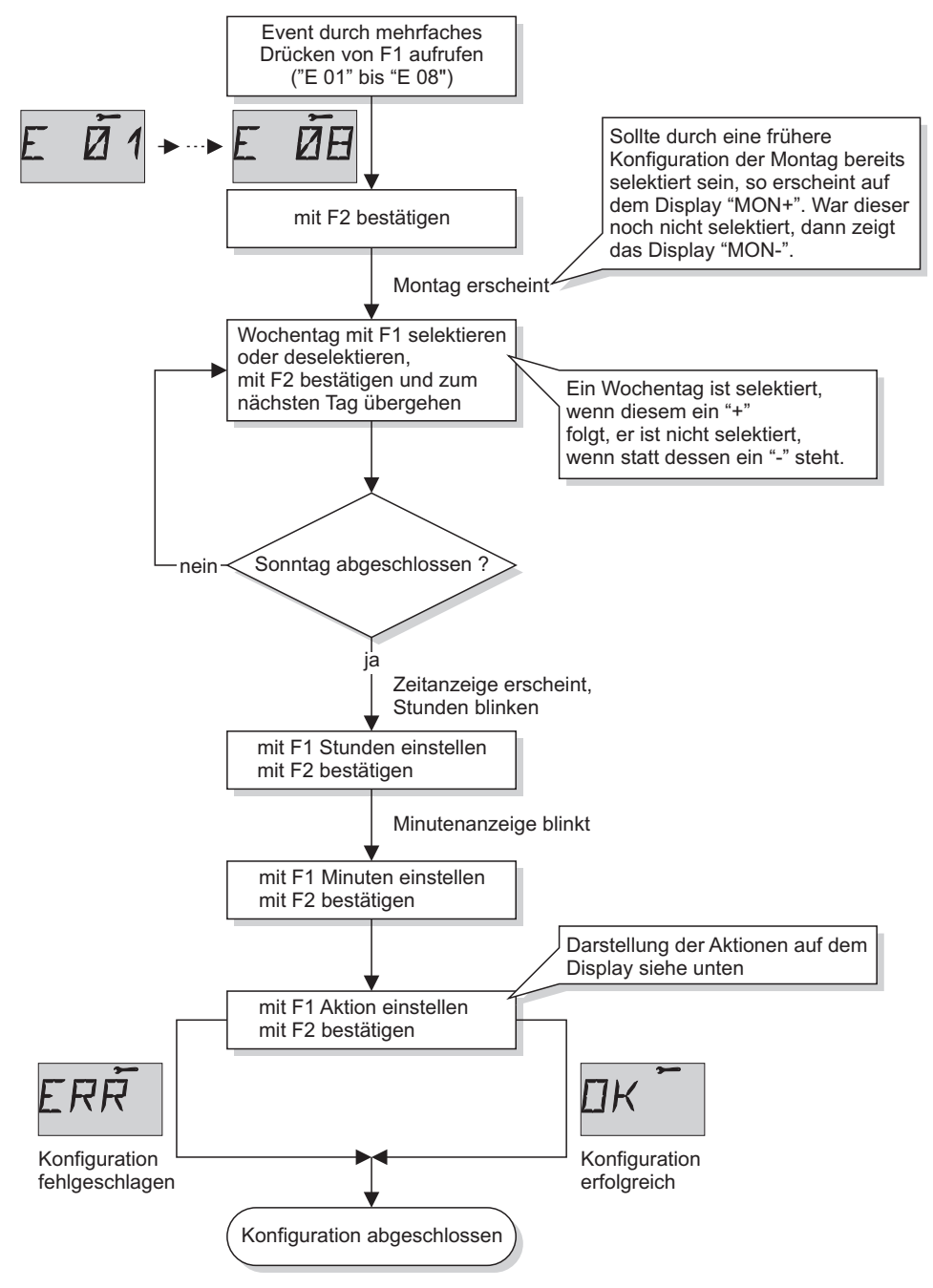

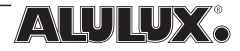

Die Darstellung der Aktionen auf dem Display sieht wie folgt aus:

$$
\Box P \bar{E N}
$$

Fahrbefehl "Tor öffnen"

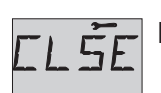

Fahrbefehl "Tor schließen"

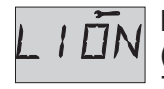

Licht dauerhaft einschalten, Zeitabschaltung wird deaktiviert (nach einem Neustart/Reset der Steuerung ist die Zeitabschaltung stets aktiv)

$$
L\downharpoonleft \bar{C}\bar{F}
$$

Dauerlicht ausschalten

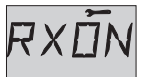

Empfangseinheit einschalten (nach einem Neustart/Reset der Steuerung ist die Empfangseinheit stets aktiv)

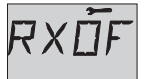

Empfangseinheit abschalten, Steuerung nimmt daraufhin keine Funkbefehle mehr entgegen. Im Display stellt ein symbolischer Schlüssel den verriegelten Zustand dar.

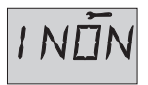

ext. Befehlseingänge (Auf, Zu, Folgetaster) einschalten (nach einem Neustart/Reset der Strg. sind die Eingänge stets aktiv)

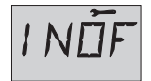

ext. Befehlseingänge abschalten, Steuerung nimmt daraufhin keine Befehle mehr von den externen Eingängen Auf, Zu und Folgetaster entgegen. Im Display stellt ein symbolischer Schlüssel den verriegelten Zustand dar.

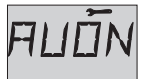

Vorübergehend deaktivierte, automatische Schließfunktion wieder aktivieren. Die automatische Schließfunktion muss dazu über das Menü "M 10" eingeschaltet sein.

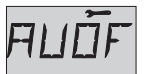

automatische Schließfunktion vorübergehend deaktivieren

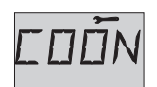

"Dauer-Auf"-Modus einschalten (Rush Hour Schaltung). Tor öffnet daraufhin und bleibt stets offen stehen.

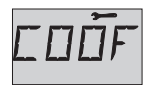

"Dauer-Auf"-Modus abschalten (nach einem Neustart/Reset der Steuerung ist der "Dauer-Auf"-Modus stets abgeschaltet)

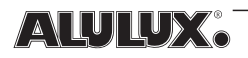

Die gezeigte Darstellung erscheint auch für kurze Zeit auf dem Display, wenn die entsprechende Aktion zum eingestellten Zeitpunkt von der Rolltorsteuerung ausgeführt wird.

### 4.7 Inbetriebnahme

Nachdem alle Einstellungen gemäß den individuellen Erfordernissen getroffen sind, ist ein Funktionstest durchzuführen:

Durch Drücken der Tasten "Auf" oder "Zu" am Steuerungsgehäuse ist der fehlerfreie Anschluss des Antriebes feststellbar.

Sollte die Motorlaufzeit noch nicht eingelernt sein, kann die Steuerung mit einer Fehlermeldung (Motorlaufzeit überschritten, Sicherheits-LED blinkt, Display zeigt "ERR2") abbrechen. Für die Prüfung der Laufrichtung und die Justierung der Motorendschalter ist dies jedoch nicht von Bedeutung, da das Tor auch weiterhin im Totmannbetrieb bedienbar bleibt.

Wenn die internen Endschalter des Antriebsmotors richtig eingestellt sind, muss die Steuerung zunächst zurückgesetzt werden, sollte sie sich, wie oben beschrieben, im Fehlerzustand befinden. Das Zurücksetzen geschieht durch Trennen vom Netz oder durch Drücken der internen RESET-Taste. Hiernach erfolgt das Einlernen der Torlaufzeiten wie in Kap. 4.6.6 beschrieben.

Abschließend sind die angeschlossenen Sicherheitseinrichtungen (Schaltleiste, Lichtschranken, Nothalt, usw.) auf korrekte Funktion zu prüfen. Ist dieser Test erfolgreich, kann der reguläre Betrieb aufgenommen werden.

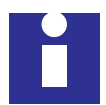

Ein Test der Sicherheitseinrichtungen erfolgt durch Kontrolle der Sicherheits-Anzeige am Steuerungsgehäuse, welche bei Auslösen einer Einrichtung verlöschen muss.

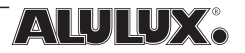

### 5 Fehlermodus<br>5.1 Allgemeines **Allgemeines**

Die Torsteuerung LOGICO 2.0 besitzt verschiedene Sicherheitsmerkmale um während des regulären Betriebs gefährliche Zustände zu unterbinden. Dazu zählt die Überwachung der Lichtschranken, der Schaltleiste, der Motorlaufzeit usw.

Wird ein Fehler erkannt, so geht die Steuerung in den Fehlermodus. Von außen ist dies durch die blinkende Sicherheits-LED erkennbar. Um den Fehler jedoch genauer spezifizieren zu können, stellt das Display im Inneren der Steuerung den konkreten Fehler dar. Die Übersicht in Kap. 5.2 gibt Aufschluss über die einzelnen Fehler. Einige dieser Fehler sind reversibel, d.h., durch entsprechende Betriebsbedingungen kann die Rolltorsteuerung diese Fehler selbst zurücksetzen. Nicht reversible Fehler stellen einen dauerhaften Zustand dar, aus welchem die Steuerung nur durch Eingriff einer geschulten Person zurückversetzt werden kann.

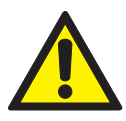

Achtung! Es darf nicht möglich sein, dass Personen im Falle eines Fehlers oder auch bei Stromausfall in Räumen zwischen kraftbetätigten Toren oder in Räumen, in denen das kraftbetätigte Tor die einzige Fluchtmöglichkeit ist,

eingeschlossen werden. Dies gilt z.B. besonders für Einzelgaragen. Die Gefährdung ist durch Einbau eines weiteren Ausgangs, durch eine Schlupftür oder durch bereitstellen einer Nothandkurbel vermeidbar.

Sollte kein alternativer Aus-/Eingang vorhanden sein ergibt sich das o.g. Problem natürlich auch beim Betreten einer derartigen Garage, wenn auch ohne Personengefährdung. Wenn das kraftbetätigte Tor den einzigen Zugang darstellt, so ist u.U. bei einem Fehler der Steuerung oder bei Stromausfall der Zutritt in die Garage nur durch eine Nothandkurbel möglich!

Je nach Fehlerfall sind bestimmte Torbewegungen im Selbsthaltebetrieb nicht mehr zulässig. Die Steuerung blockiert deshalb die betroffene Richtung und ermöglicht nur noch das Steuern im Totmannbetrieb. Eine Torbewegung ist dann durch längeres Drücken der Richtungstasten am Steuerungsgehäuse möglich. Lässt man die jeweilige Richtungstaste los, stoppt das Tor sofort. Diese Betriebsart hat Vorrang vor allen angeschlossenen Sicherheitseinrichtungen (außer Nothalt, zur Freigabe des Totmannbetriebes Kap. 4.5.3 beachten!).

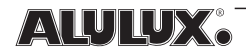

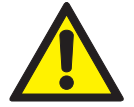

Da im Totmannbetrieb die Sicherheitseinrichtungen (Schaltleiste und Lichtschranken) keine Wirkung besitzen, darf der Benutzer nur bei freier Sicht auf das Tor selbiges steuern.

### 5.2 Fehlerzustände

Jeden Fehlerzustand stellt die Rolltorsteuerung auf dem Display durch eine Fehlernummer dar. Folgende Fehler sind möglich:

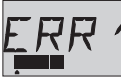

#### **Zusatzendschalter ausgelöst**

(nicht reversibel)

Ist ein Zusatzendschalter installiert (siehe Kap. 4.4.6) und löst dieser während der betreffenden Torbewegung aus, so stoppt die Steuerung sofort die Torbewegung und wechselt in diesen Fehlermodus. Die Bedienung des Tores ist daraufhin nur noch im Totmannbetrieb mit den Richtungstasten am Steuerungsgehäuse möglich. Fahrbefehle von externen Befehlsgebern, Funk- oder Event-gesteuerte Fahrbefehle gelangen nicht mehr zur Ausführung.

Das Rücksetzen des Fehlers erfolgt durch Aus- und Wiedereinschalten der Stromversorgung oder durch Drücken der internen RESET-Taste. In jedem Fall ist der zuständige Monteur zu verständigen, da der sichere Betrieb des Tores nicht mehr gewährleistet ist.

Die Ursache für den Fehler liegt bei einem defekten motorinternen Endschalter. Der Motor muss ggf. getauscht werden.

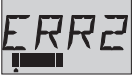

#### **Torlaufzeit überschritten**

(nicht reversibel)

Läuft das Tor länger als die gelernte Torlaufzeit plus die eingestellte Toleranz, wechselt die Rolltorsteuerung in diesen Fehlermodus. Für die weitere Bedienung des Tores, die Fehlerbehandlung und die mögliche Ursache gilt das bei "ERR1" erwähnte.

Es ist zu beachten, dass bei jeder Erstinbetriebnahme einer Toranlage die Laufzeit im Speicher der Steuerung durch einen Lernvorgang hinterlegt werden muss (siehe Kap. 4.6.6).

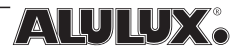

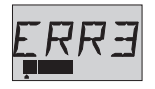

#### **Steuerungsrelais defekt**

(nicht reversibel) Ein internes Relais zur Steuerung des Antriebsmotors ist

defekt. Die Rolltorsteuerung muss ausgetauscht werden. Der Betrieb im Totmann-Modus ist zwar weiterhin möglich, eine sichere Funktion ist jedoch nicht mehr gewährleistet. Die Blinkfrequenz der Sicherheits-LED beträgt bei diesem Fehler ca. 4 Hz (sonst 1 Hz). Damit ist die besondere potentielle Gefahr des Fehlers auch nach außen hin sichtbar. Vor Austausch der Steuerung ist Kap. 4.6.2 zu beachten!

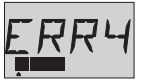

#### **Busfehler**

(nicht reversibel)

Tritt ein schwerer Kommunikationsfehler zwischen der Rolltorsteuerung und am Erweiterungsport angeschlossenen Slaves auf, wechselt die Steuerung in diesen Fehlerzustand. Dies betrifft keine Fehler innerhalb der Slaves sondern lediglich die Daten- und Informationsübertragung. Die Bedienung des Tores ist daraufhin nur noch im Totmannbetrieb mit den Richtungstasten am Steuerungsgehäuse möglich. Fahrbefehle von externen Befehlsgebern, Funk oder Eventgesteuerte Fahrbefehle gelangen nicht mehr zur Ausführung.

Das Rücksetzen des Fehlers erfolgt durch Aus- und Wiedereinschalten der Stromversorgung oder durch Drücken der internen RESET-Taste. Unter Umständen betrifft dies auch angeschlossene Slaves.

Die Ursache kann z.B. bei einer schlechten oder beschädigten elektrischen Verbindung der Geräte liegen, an einer falsch eingestellten Bus-ID in einem der Slaves (z.B. Mehrfachvergabe) oder an der Herausnahme eines Slaves während des Betriebs.

Für nähere Informationen zum Erweiterungsport sind die spezifischen Beschreibungen zu konsultieren.

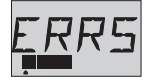

#### **Schaltleiste löst nicht aus**

(nicht reversibel)

Ist ein Vorendschalter am AUX-Eingang angeschlossen und derart konfiguriert, dass ein Schaltleistentest herbeigeführt

wird, so wechselt die Steuerung in diesen Fehlermodus, wenn der Test fehlschlug. Die Bedienung des Tores in "Zu"-Richtung ist daraufhin nur noch im Totmannbetrieb mit der Richtungstaste am Steuerungsgehäuse möglich. Fahrbefehle in "Zu"-Richtung von externen Befehlsgebern, Funk

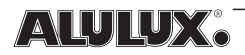

oder Event-gesteuerte Fahrbefehle gelangen nicht mehr zur Ausführung. Der Torbetrieb in "Auf"-Richtung funktioniert normal.

Das Rücksetzen des Fehlers erfolgt durch Aus- und Wiedereinschalten der Stromversorgung oder durch Drücken der internen RESET-Taste. Der zuständige Monteur ist zu verständigen.

Die Ursache liegt bei einer defekten Schaltleiste, da diese in der unteren Endlage nicht auslöst.

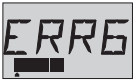

#### **Schaltleistenerfassung defekt**

(reversibel)

Schlägt der zyklische Test der Schaltleistenerfassung fehl, so wechselt die Steuerung in diesen Fehlermodus. Der Test wird

spätestens nach 1 h wiederholt. Sollte der Fehler dann nicht mehr auftreten, geht die Steuerung wieder in den regulären Betrieb über.

Während des Fehlers ist die Torbedienung in "Auf"-Richtung nicht betroffen. Bei Erteilung eines Fahrbefehles in "Zu"-Richtung wird sofort ein Test durchgeführt. Besteht der Fehler weiterhin, ist die Bewegung in "Zu"- Richtung nur noch im Totmannbetrieb über die "Ab"-Taste am Steuerungsgehäuse möglich.

Die Ursache kann möglicherweise eine Schaltleiste sein, die während des Tests ausgelöst war.

Sollte der Fehler trotz nicht ausgelöster Schaltleiste längere Zeit bestehen bleiben, so ist der zuständige Monteur zu verständigen.

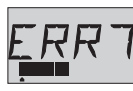

**untere Lichtschranke defekt oder während Test ausgelöst** (reversibel)

wechselt die Steuerung in diesen Fehlermodus. Der Test wird Schlägt der zyklische Test der unteren Lichtschranke fehl, so

spätestens nach 1 h wiederholt. Sollte der Fehler dann nicht mehr auftreten, geht die Steuerung wieder in den regulären Betrieb über.

Torbedienung siehe "ERR6".

Die Ursache kann möglicherweise eine Lichtschranke sein, die während des Tests ausgelöst war.

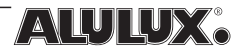

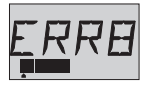

**obere Lichtschranke defekt oder während Test ausgelöst** (reversibel)

Schlägt der zyklische Test einer oberen Lichtschranke fehl, so wechselt die Steuerung in diesen Fehlermodus. Der Test wird

spätestens nach 1 h wiederholt. Sollte der Fehler dann nicht mehr auftreten, geht die Steuerung wieder in den regulären Betrieb über.

Während des Fehlers ist die Torbedienung in "Zu"-Richtung nicht betroffen. Bei Erteilung eines Fahrbefehles in "Auf"-Richtung wird sofort ein Test durchgeführt. Besteht der Fehler weiterhin, ist die Bewegung in "Auf"-Richtung nur noch im Totmannbetrieb über die "Auf"-Taste am Steuerungsgehäuse möglich.

Die Ursache kann möglicherweise eine Lichtschranke sein, die während des Tests ausgelöst war.

Sollte der Fehler trotz nicht ausgelöster oberer Lichtschranken längere Zeit bestehen bleiben, so ist der zuständige Monteur zu verständigen.

#### **Stromüberlastung**

Die Stromüberlastung stellt keinen Fehler im obigen Sinne dar. Es handelt sich um eine Schutzfunktion, welche bei Entnahme zu hoher Ströme aus den Klemmen 2, 4 und 5 anspricht. Der in Kap. 2.2 genannte Wert darf nicht überschritten werden. Wie weit die Strombelastung vom Maximum entfernt ist, kann man jederzeit anhand der Balkenanzeige im unteren Bereich des Displays ablesen.

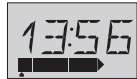

Das nebenstehende Beispiel zeigt den Fall der maximalen Strombelastung. Steigt der Wert über das Maximum, schaltet die Steuerung die Stromversorgung ab und die Balkenanzeige

beginnt zu blinken. Verschwindet die Überlastung, steht auch die Spannung an den Klemmen wieder bereit.

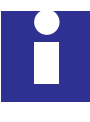

Durch eine Überlastung können sekundäre Effekte, wie z.B. ein fehlgeschlagener Lichtschrankentest usw., auftreten. Dies hätte dann wiederum den Wechsel der Steuerung in einen der o.g. Fehlerzustände zur Folge.

Ist bereits bei der Installation der Toranlage eine Überlastung vorhanden, so sollte die Verdrahtung auf etwaige Kurzschlüsse geprüft werden, oder es sind z.B. einige Lichtschrankenempfänger über eine separate Stromversorgung zu speisen.

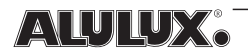

# 6 Betriebsstörungen - Ursachen

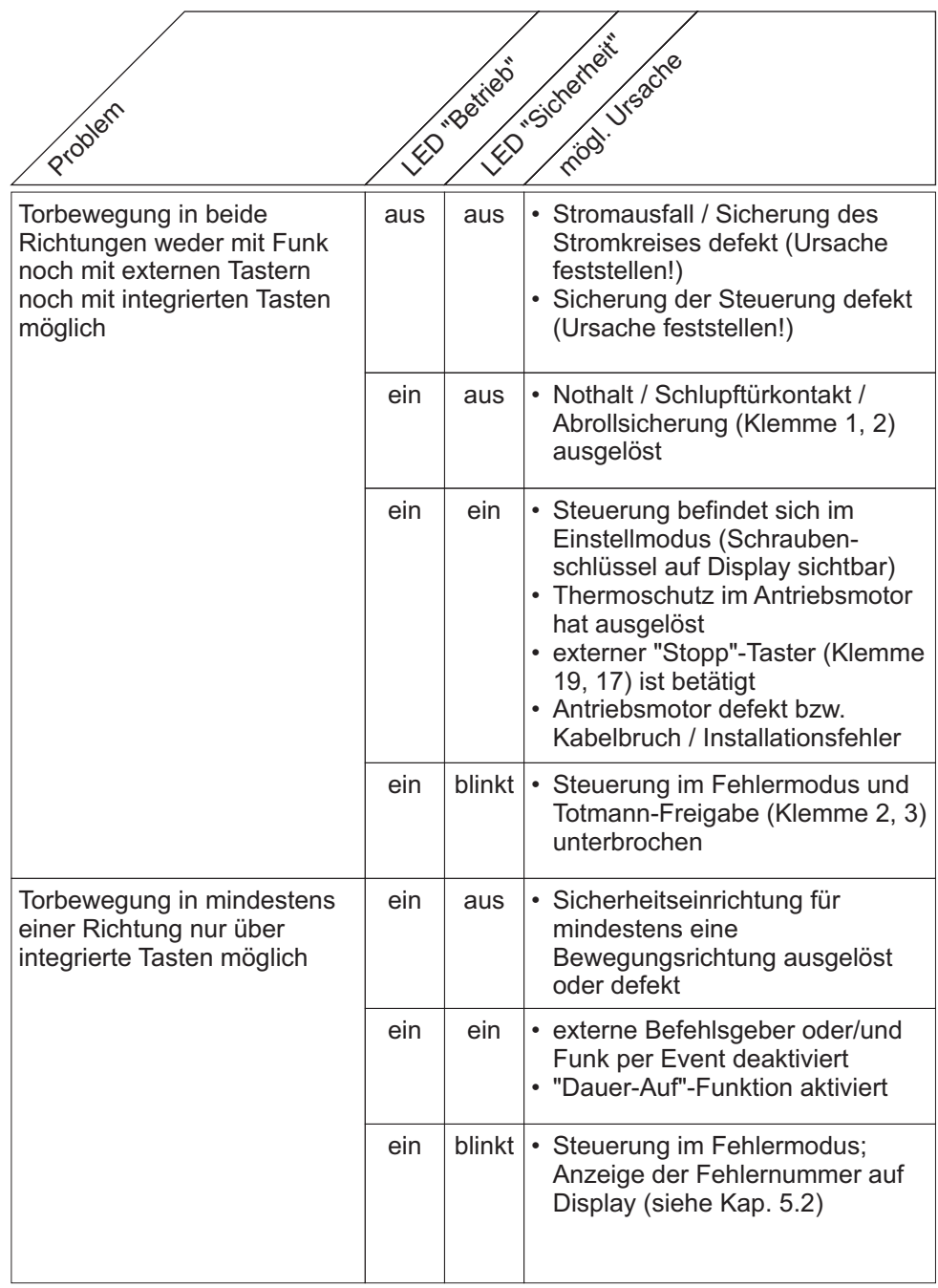

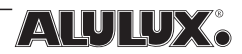

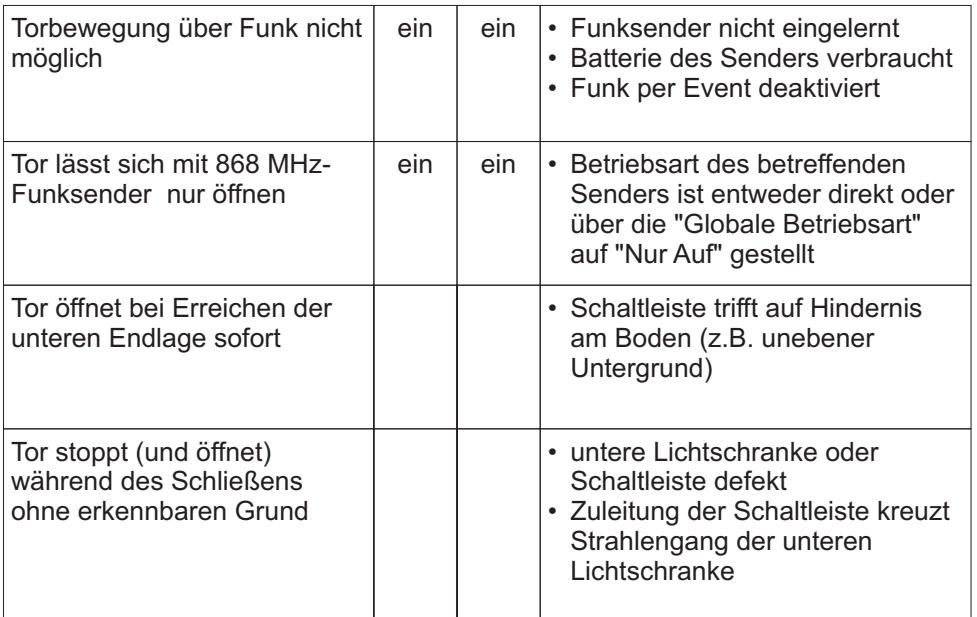

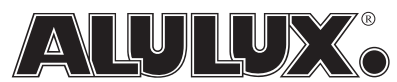

ALULUX Beckhoff GmbH & Co. Messingstr. 16 • D-33415 Verl

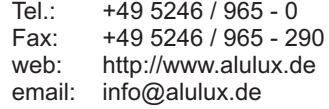